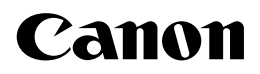

# **FAX-TT200**

## **РУКОВОДСТВО ПОЛЬЗОВАТЕЛЯ**

## **Содержание**

## **ВВЕДЕНИЕ**

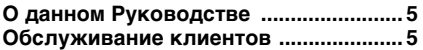

## **1 УСТАНОВКА**

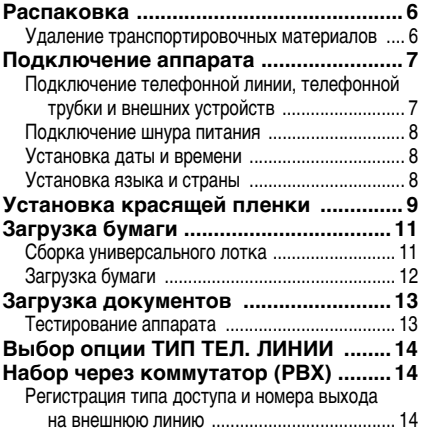

## **2 ПОДГОТОВКА ФАКСИМИЛЬНОГО АППАРАТА К РАБОТЕ**

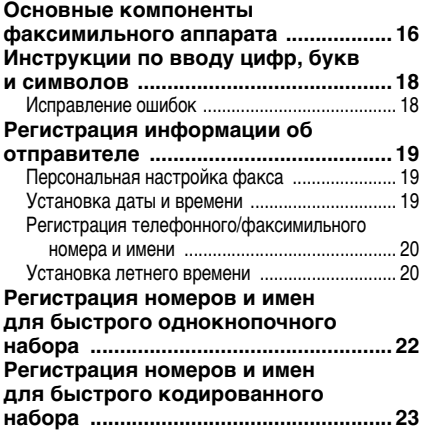

## **3 ДОКУМЕНТЫ И БУМАГА**

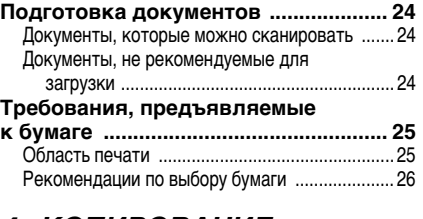

## **4 КОПИРОВАНИЕ**

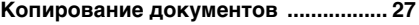

## **5 ПЕРЕДАЧА ДОКУМЕНТОВ**

### **Подготовка к передаче**

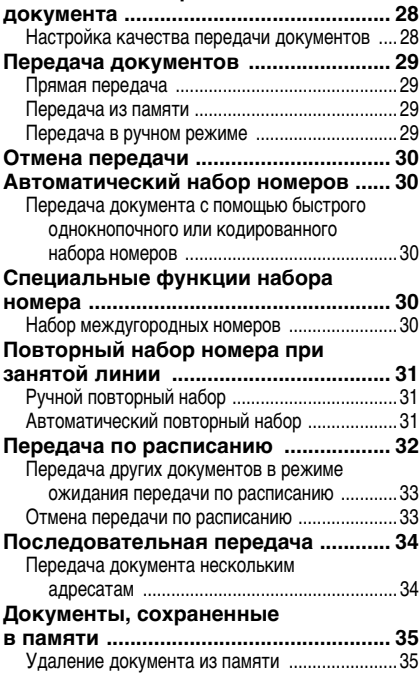

## **Содержание**

## **6 ПРИЕМ ДОКУМЕНТОВ**

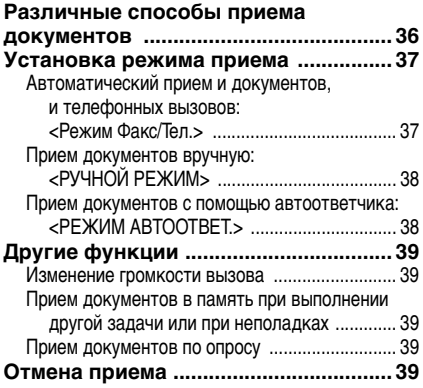

## **7 ПАРАМЕТРЫ АППАРАТА И ОТЧЕТЫ О РАБОТЕ**

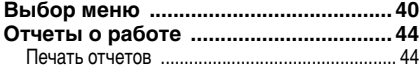

## **8 УСТРАНЕНИЕ ВОЗМОЖНЫХ НЕПОЛАДОК**

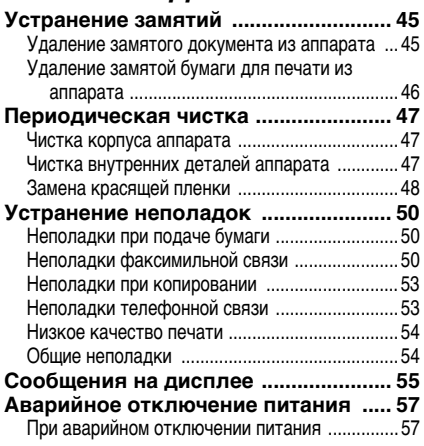

## **Технические характеристики ................ 58**

## $\epsilon$

Данное оборудование удовлетворяет основным требованиям Директивы ЕС 1999/5/EC. Мы заявляем, что данное изделие удовлетворяет требованиям Директивы ЕС 1999/5/EC по электромагнитной совместимости при номинальном напряжении питания 230 В, 50 Гц (диапазон изменения напряжения питания изделия 200 - 240 В, 50/60 Гц). Если Вы переехали в другую страну ЕС и у Вас возникли сложности, обратитесь в телефонную службу помощи компании Canon. (Только для Европы)

Наименование модели • H12418 (FAX-TT200)

### **Авторское право**

Авторское право 2004 компании Canon©, Inc. Все права защищены. Никакая часть данной публикации не может воспроизводиться, передаваться, транслироваться и храниться в поисковой системе, а также не может переводиться на естественные или компьютерный языки в любом виде или любыми средствами: электронными, механическими, магнитными, оптическими, химическими, вручную или какими-либо иными, без предварительного письменного разрешения корпорации Canon.

### **Торговые марки**

Все прочие наименования компаний и изделий являются зарегистрированными торговыми марками, торговыми марками или сервисными марками соответствующих компаний.

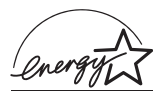

Будучи участником программы ENERGY STAR®, компания Canon определила соответствие этой продукции требованиям программы ENERGY STAR® по эффективному использования электроэнергии.

## **О данном Руководстве**

Данное Руководство содержит подробную информацию об установке, эксплуатации, техническом обслуживании и устранении неполадок факсимильного аппарата.

Перед началом работы ознакомьтесь с приведенным ниже списком символов, терминов и сокращений, которые используются в данном Руководстве.

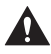

**Знаки «Внимание» указывают, как избежать действий, которые могут стать причиной травмы или повреждения аппарата. Для обеспечения безопасной эксплуатации аппарата строго соблюдайте эти предостережения.**

В примечаниях предлагаются рекомендации по наиболее эффективному использованию аппарата, отмечаются ограничения при эксплуатации и приводятся сведения о том, как избежать мелких неполадок при эксплуатации аппарата. Данные рекомендации помогут максимально полно использовать возможности аппарата.

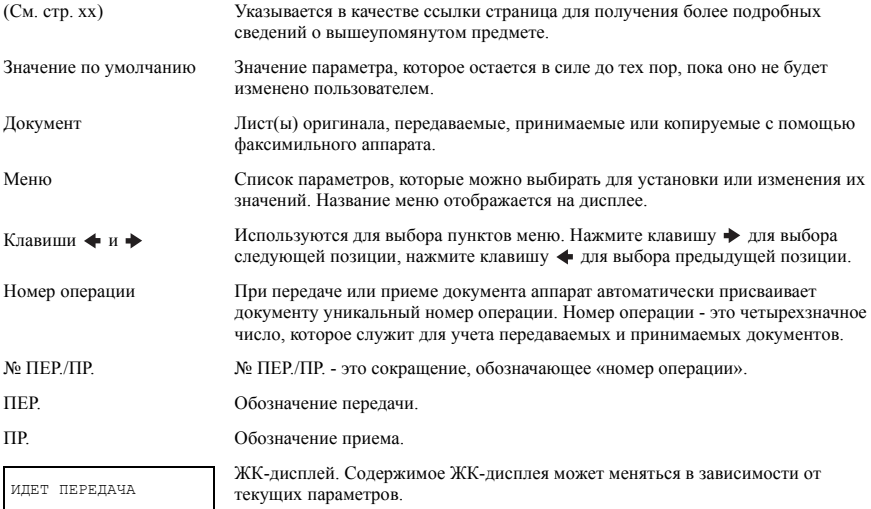

Кроме того, для обозначения клавиш, нажимаемых при выполнении различных операций, в Руководстве используются квадратные скобки: [Стоп].

## **Обслуживание клиентов**

В данном факсимильном аппарате применены самые современные технологии, обеспечивающие безотказную работу. В случае возникновения неполадок при работе устройства постарайтесь устранить их с помощью сведений, приведенных в главе 8. Если неполадки не удается устранить или Вы считаете, что факсимильный аппарат нуждается в техническом обслуживании, обратитесь к местному уполномоченному дилеру компании Canon или в справочную службу помощи Canon.

## **1 УСТАНОВКА**

## **Распаковка**

После распаковки факсимильного аппарата сохраните коробку и упаковочный материал для транспортировки аппарата в будущем.

- Аккуратно выньте из коробки все компоненты.
- Попросите кого-нибудь подержать коробку, пока Вы вынимаете из нее факсимильный аппарат и защитную упаковку.

Проверьте наличие перечисленных ниже компонентов.

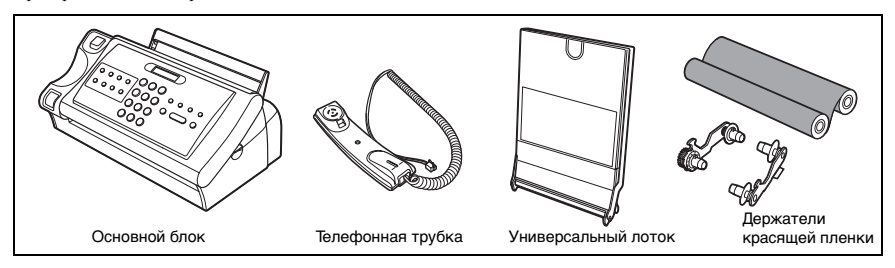

Кроме того, в комплекте должны быть нижеперечисленные предметы:

- Шнур питания
- Телефонный шнур
- Документация
- Гарантия\*
- Накладка-указатель клавиш однокнопочного набора\*
- Этикетка адресата

Если какие-либо из перечисленных компонентов повреждены или отсутствуют, немедленно сообщите об этом местному уполномоченному дилеру Canon или в справочную службу Canon.

\* Эта позиция включена только для некоторых стран.

## **Удаление транспортировочных материалов**

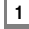

**1 Снимите защитный элемент(ы) и транспортировочные ленты с факсимильного аппарата.**

## **Подключение телефонной линии, телефонной трубки и внешних устройств**

Для подключения предусмотрены два гнезда на задней панели и одно гнездо на боковой панели факса.

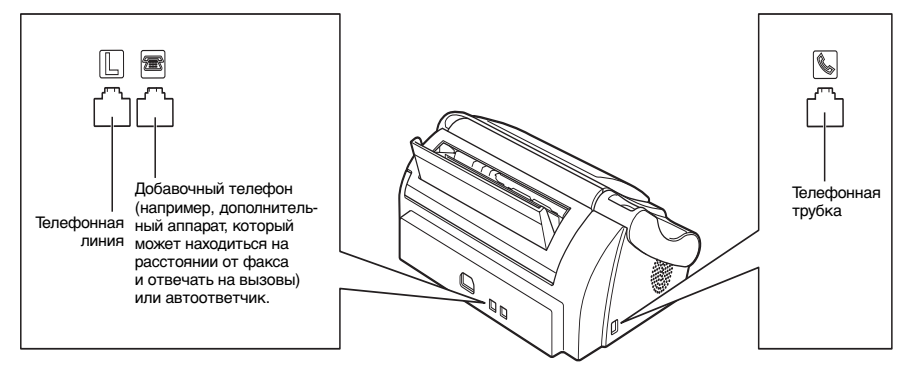

Внешние устройства следует подключить перед включением аппарата.

- **1 Подсоедините один конец телефонного кабеля к разъему , а другой конец подсоедините к телефонному разъему в стене.**
- **2 Подключите шнур трубки к разъему и положите трубку на рычаг.**
- **3 Подключите дополнительный аппарат или автоответчик к разъему .**

Не забудьте выбрать правильный режим приема (см. главу 6).

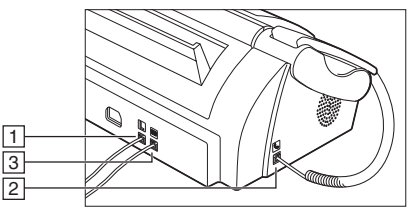

- Нельзя использовать добавочный аппарат, когда телефонная линия используется для факсимильного аппарата. • В силу различий в технических характеристиках автоответчиков Canon не может гарантировать
	- совместимость всех автоответчиков с данным аппаратом.

## **Подключение шнура питания**

Подключайте факс к розетке сети 200 - 240 В переменного тока, 50/60 Гц.

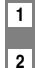

**1 Подключите разъем шнура питания к разъему на задней панели аппарата.**

**2 Включите другой конец шнура питания в надежно заземленную сетевую розетку.**

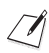

В аппарате не предусмотрен выключатель питания. Питание на аппарат подается сразу же после подключения к сети.

## **Установка даты и времени**

Дата и время отображаются на дисплее, а также распечатываются на передаваемом документе. Клавиши панели управления приведены на стр. 16, 17.

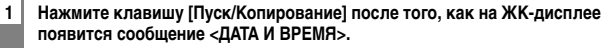

01/01 2004 00:00

- **2 С помощью цифровых клавиш введите дату и время в формате (ДД/ММ ГГГГ), затем нажмите клавишу [Пуск/Копирование].**
	- Установите время, используя 24-часовую систему. Недостающие цифры заполняются нулями. Пример. 3:00 p.m. = 15:00
	- Для изменения формата даты см. ПАРАМЕТРЫ СИСТЕМЫ, стр. 43.

## **Установка языка и страны**

Необходимо выбрать нужный язык для ЖК-дисплея и отчетов, а также страну\*, где аппарат эксплуатируется. Клавиши панели управления приведены на стр. 16, 17.

- **1 Нажмите клавишу [Пуск/Копирование] после того, как на ЖК-дисплее появится сообщение <ЯЗЫК СООБЩЕНИЙ>.**
- 2 | Используйте клавишу **[ ♦ ] или [ > ] для выбора нужного языка для ЖК-дисплея и отчетов, а затем нажмите клавишу [Пуск/Копирование].**

Подождите, пока на дисплее появится <ВЫБОР СТРАНЫ>\*, а затем нажмите клавишу [Пуск/Копирование].

**3** Используйте клавишу [ ♦ ] или [ ♦ ] для выбора страны, где предполагается эксплуатация **факсимильного аппарата**\***, затем нажмите клавишу [Пуск/Копирование].** На этом операция регистрации завершается, и аппарат переходит в режим ожидания.

\* Такая настройка возможна не для всех стран.

## **Установка красящей пленки**

Красящую пленку необходимо установить до приема или копирования документов.

Сведения о замене отработанного картриджа с красящей пленкой приведены в разделе Замена красящей пленки на стр. 48.

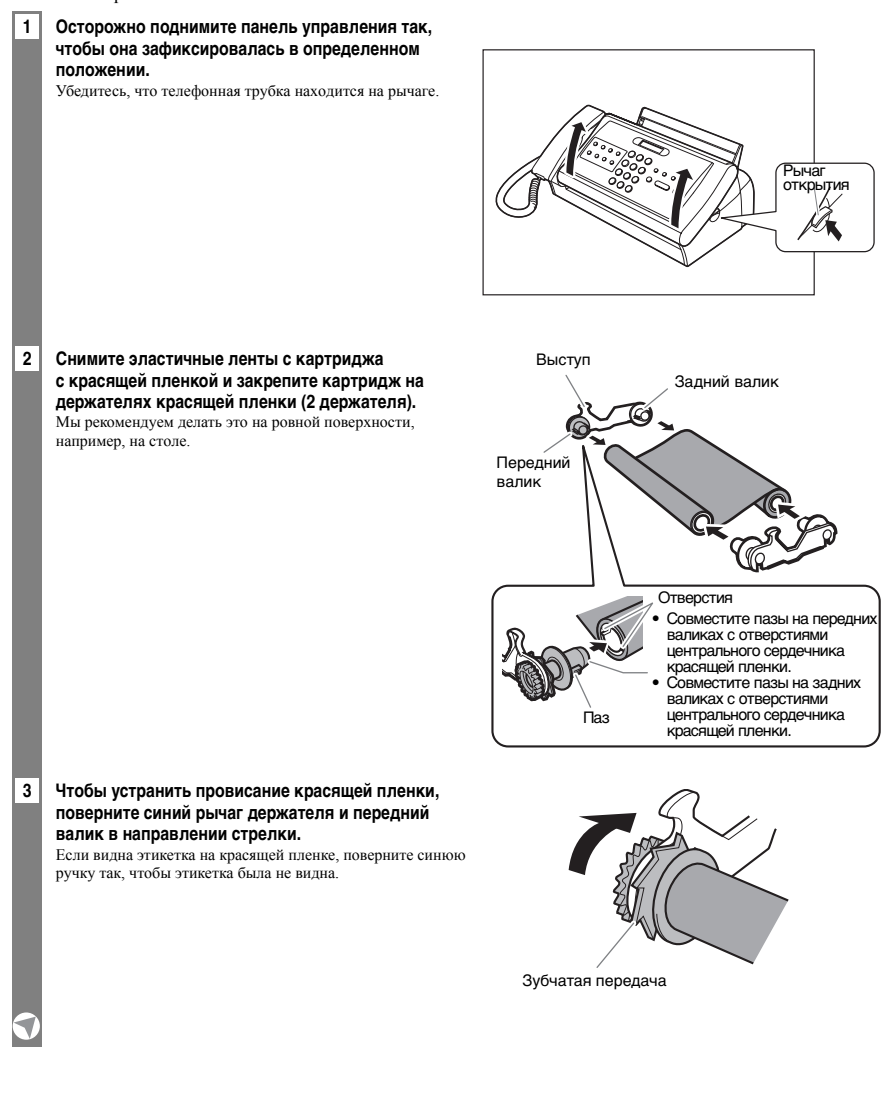

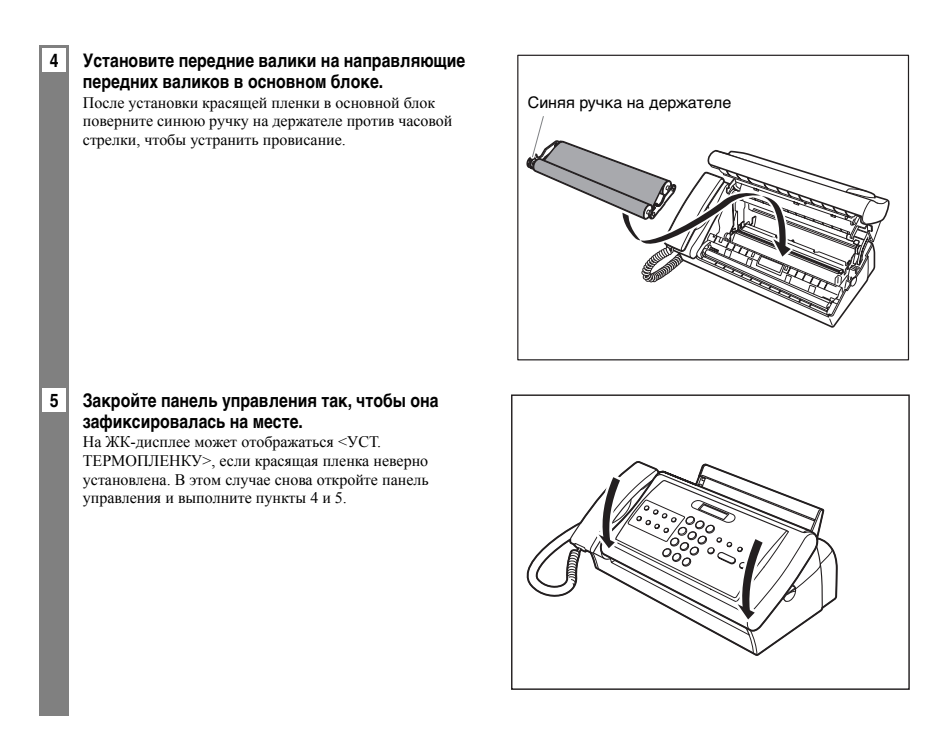

Используйте только красящую пленку, рекомендованную компанией Canon. Использование красящей пленки других типов может привести к снижению качества печати или к поломке факсимильного аппарата.

• Если красящая пленка отсутствует, то на ЖК-дисплее появляется сообщение <КОНЕЦ ПЛЕНКИ>, которое указывает на необходимость замены красящей пленки.

• Ресурс красящей пленки, входящей в стандартную комплектацию, составляет 160 распечаток формата A4.

## **Загрузка бумаги**

## **Сборка универсального лотка**

Соберите универсальный лоток перед загрузкой бумаги.

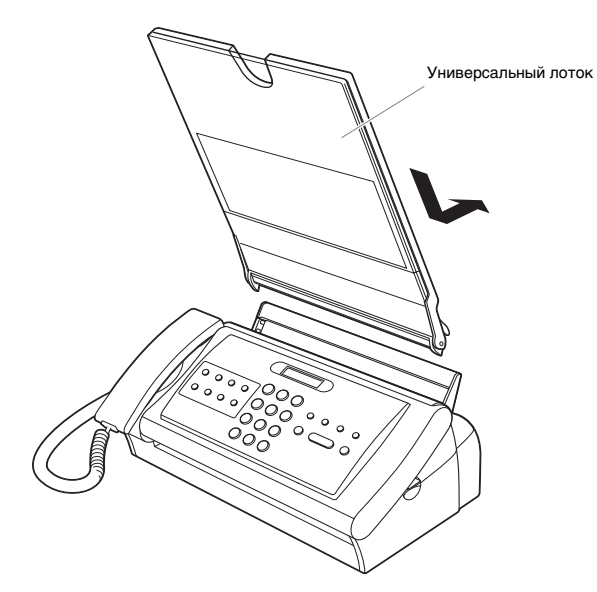

**1 Подсоедините универсальный лоток, как показано выше.**

### **2 Полностью вставьте универсальный лоток.**

Вставьте лоток в аппарат так, чтобы он зафиксировался на месте.

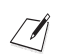

Не устанавливайте аппарат с универсальным лотком так, чтобы лоток касался стены или других предметов.

## **Загрузка бумаги**

Загрузите бумагу в универсальный лоток лицевой стороной вниз.

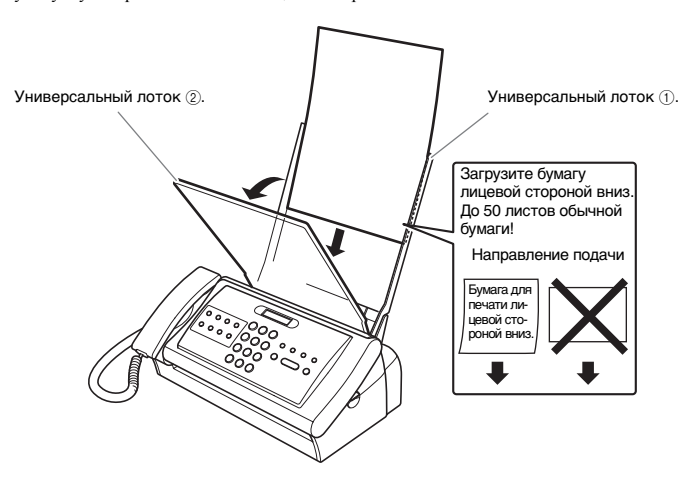

**1 Откройте универсальный лоток** b**, потянув его на себя.**

### **2 Пролистайте пачку бумаги, затем выровняйте края пачки, постучав ею по ровной поверхности.**

Можно загрузить до 50 листов обычной бумаги (пачка толщиной до 6 мм).

#### **3** Загрузите бумагу в универсальный лоток  $\overline{a}$ .

### **4** Закройте универсальный лоток 2.

- При загрузке нескольких листов бумаги устанавливайте их осторожно, чтобы они не замялись в аппарате. • Если возникают сложности при одновременной загрузке нескольких листов, необходимо выполнить
	- перезагрузку бумаги, начиная с пункта 1.
- Если неполадку не устранить, загружайте и распечатывайте листы по одному.
- При добавлении бумаги уберите всю оставшуюся бумагу из универсального лотка, объедините бумагу в одну пачку, затем выровняйте края пачки, постучав ею по ровной поверхности, и установите пачку бумаги заново.
- Не добавляйте бумагу в процессе печати. Это может привести к замятию бумаги.
- Перед загрузкой разгладьте скрученную бумагу.
- Не оставляйте бумагу в универсальном лотке надолго. При этом может ухудшиться качество бумаги, что может стать причиной замятия.

## **Загрузка документов**

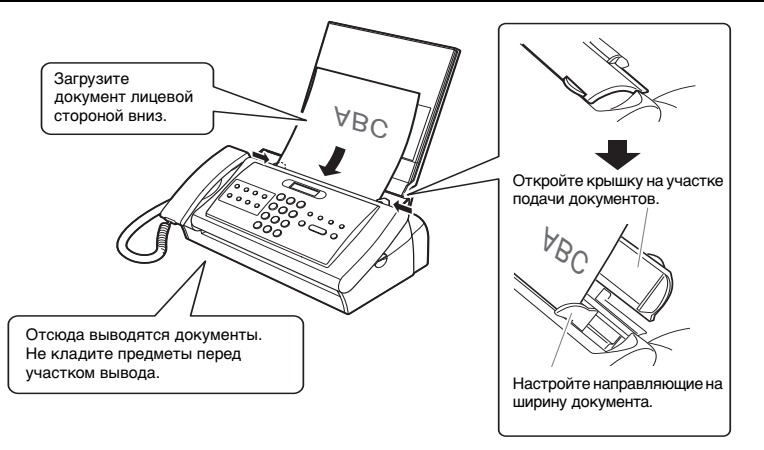

### **1 Откройте крышку на участке подачи документов.**

### **2 Загрузите документ.**

Загрузите документ лицевой стороной вниз, перевернув текст или изображение.

### **3 Настройте направляющие документа.**

Не забудьте установить направляющие на ширину документа.

- Многостраничный локумент полается по олной странице, начиная с верхней в пачке.
- Дождитесь, пока закончится сканирование всех страниц текущего документа, прежде чем начинать новое . .<br>залание
- Если Вы хотите отправить документ объемом более 10 страниц формата A4 (5 страниц формата Legal), разделите его на части по 10 или менее страниц и посылайте каждую часть отдельно.

## **Тестирование аппарата**

После выполнения всех подключений, установки красящей пленки, сборки универсального лотка и загрузки бумаги, можно проверить правильность печати аппарата, сделав несколько копий документа (см. стр. 27).

**1**

## **Выбор опции ТИП ТЕЛ. ЛИНИИ**

Клавиши панели управления приведены на стр. 16, 17.

**1 Нажмите клавишу [Функция], а затем дважды нажмите клавишу [Пуск/Копирование].** 2 | Используйте клавишу [ **←** ] или [  $\rightarrow$  ] для выбора <ТИП. ТЕЛ. ЛИНИИ>, **затем нажмите клавишу [Пуск/Копирование].** 3 Используйте клавишу [ **◆ ] или [ → ] для выбора линии соответствующего типа**, затем нажмите **клавишу [Пуск/Копирование]. 4 Нажмите клавишу [Стоп].** На этом установка параметров завершается, и аппарат возвращается в режим ожидания. ИМПУЛЬСНЫЙ НАБОР

## **Набор через коммутатор (PBX)**

PBX (учрежденческая АТС) представляет собой местный телефонный коммутатор.

- Если факсимильный аппарат подключается через коммутатор, то сначала набирается номер доступа к внешней линии. Затем набирают телефонный номер.
- Если Вы хотите выполнить автоматический набор, то, возможно, требуется вставить паузу при регистрации номера быстрого однокнопочного или кодированного набора между номером доступа к внешней линии и телефонным номером.
- Если факс подключен к PBX или другому телефонному коммутатору, можно зарегистрировать тип и номер доступа к внешней линии под клавишей [R] (см. ниже). После регистрации этой информации перед набором телефонного или факсимильного номера достаточно нажать кнопку [R].

## **Регистрация типа доступа и номера выхода на внешнюю линию**

Клавиши панели управления приведены на стр. 16, 17.

**1 Нажмите клавишу [Функция], а затем дважды нажмите клавишу [Пуск/Копирование].**

2 Используйте клавишу [ **← ] или [ → ] для выбора <НАСТР. R-КЛАВИШИ>**. **затем нажмите клавишу [Пуск/Копирование].**

PSTN

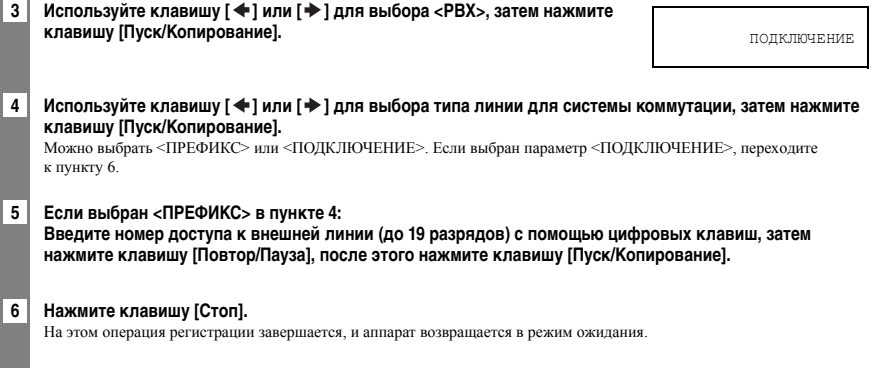

l,

### **2 ПОДГОТОВКА ФАКСИМИЛЬНОГО АППАРАТА К РАБОТЕ**

## **Основные компоненты факсимильного аппарата**

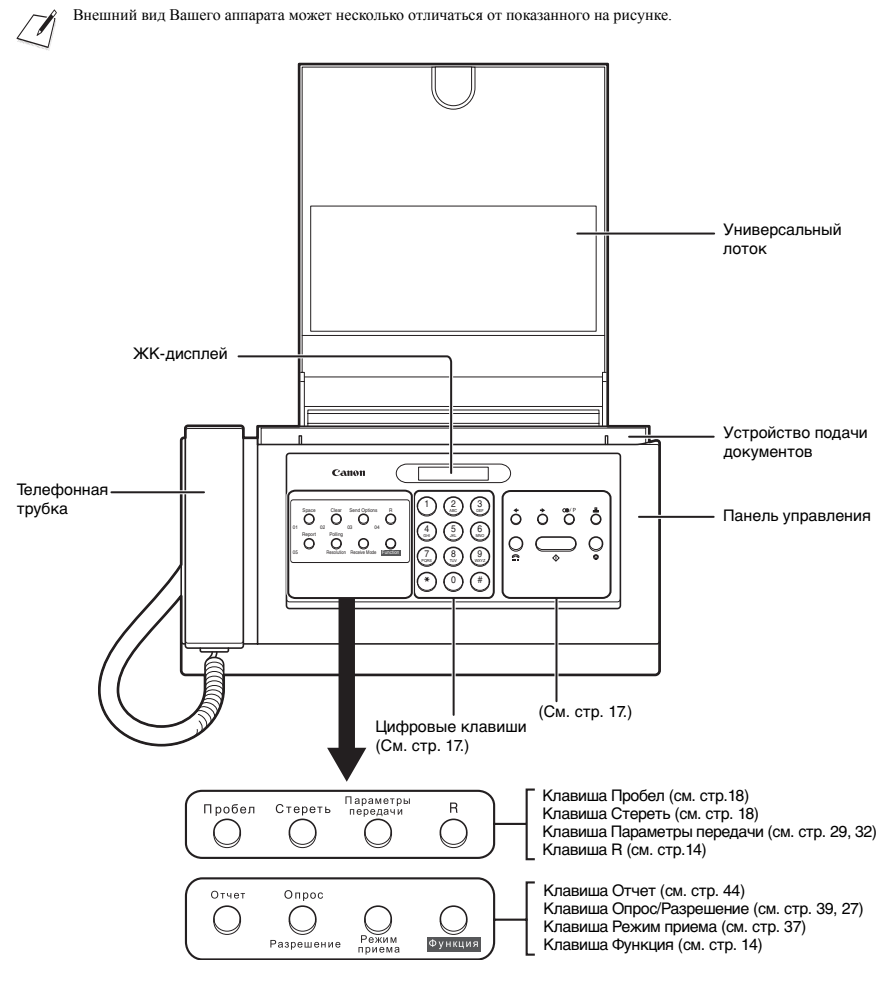

Клавиши в левой части панели управления имеют две функции.

• Быстрый однокнопочный набор (см. стр. 22)

• Клавиши специальных функций Если нажата клавиша [Функция], то для выполнения различных операций можно использовать клавиши специальных функций (функция указана под каждой клавишей).

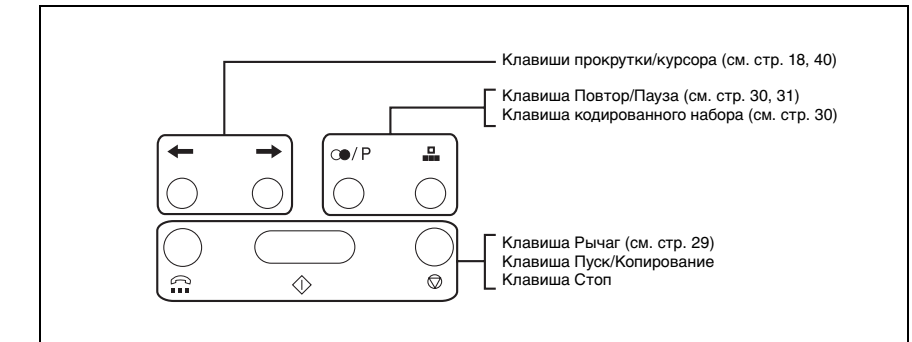

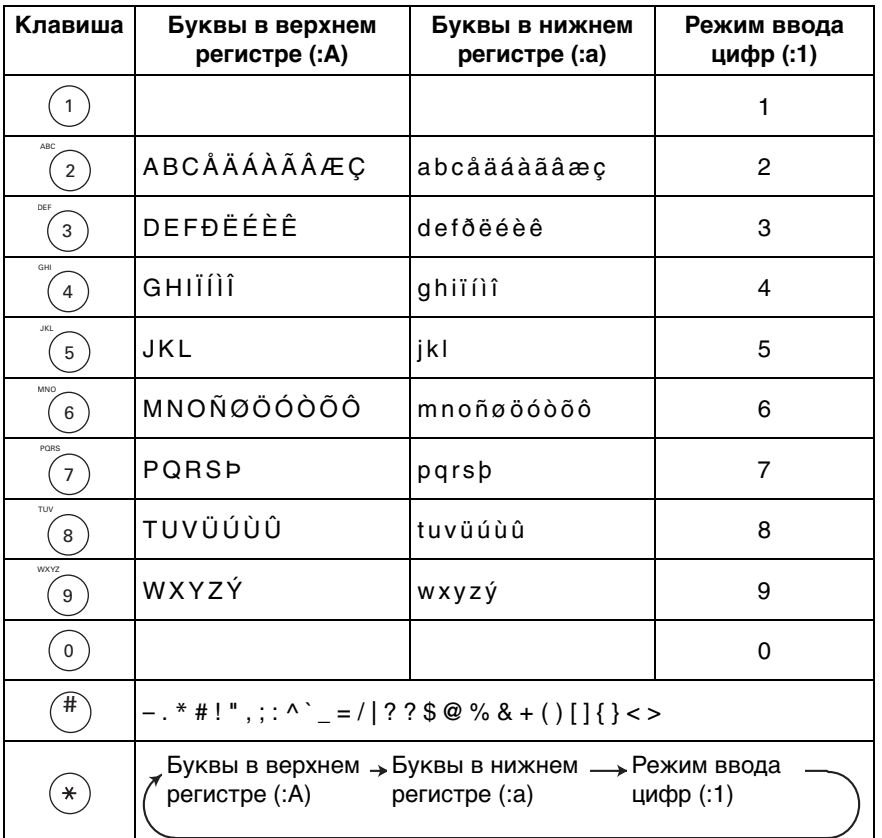

## **Инструкции по вводу цифр, букв и символов**

■ **Ввод букв и цифр** Если ни одна из клавиш панели управления не нажимается в течение 60 с, аппарат возвращается в режим ожидания, и все незарегистрированные данные теряются. 1 | Для переключения режима нажмите клавишу [\*]. **2 Нажмите цифровую клавишу, которая соответствует требуемой букве.** Нажимайте эту клавишу до тех пор, пока буква не появится на дисплее. **3 Продолжите ввод букв с помощью цифровых клавиш.** • Если следующая буква, которую Вы хотите ввести, расположена под той же цифровой клавишей, которая была нажата в пункте 2, нажмите клавишу для перемещения курсора вправо. Затем нажимайте цифровую клавишу до тех пор, пока буква не появится на дисплее.  $\overline{a}$  : A  $\overline{a}$  : A  $\overline{a}$  : A  $\overline{a}$  $\underline{\mathsf{C}}$  : A

• Для ввода пробела нажмите клавишу [Пробел].

### ■ **Ввод символов**

- **1 Нажимайте клавишу [#] до тех пор, пока на дисплее не появится требуемый символ.**
- 2 | Если Вы хотите ввести другой символ, нажмите клавишу **[ → ] для перемещения курсора вправо**, **а затем нажимайте многократно клавишу [#], пока не появится нужный символ.**

## **Исправление ошибок**

Для удаления всех введенных символов нажмите клавишу [Стереть]. Для исправления отдельной буквы выполните перечисленные ниже операции.

- 1 Используйте клавишу [  $\bigstar$  ] или [  $\bigstar$  ] для перемещения курсора **к неверно введенной букве.** CANEN :A
- **2 Используйте цифровые клавиши для ввода верной буквы взамен неверной.**

**3 Завершив исправления, нажмите клавишу [Пуск/Копирование] для регистрации новых данных.**

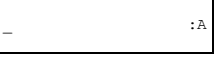

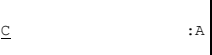

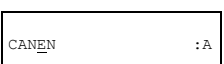

 $\frac{\#}{\#}$  :1

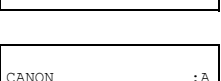

## **Персональная настройка факса**

### ■ **Идентификация документов**

При отправке документа можно задать настройку так, чтобы на приемной стороне распечатывались факсимильный номер и Ваше имя (идентификатор), а также дата и время отправки. Такая информация называется TTI (Идентификация передающего терминала) и указывается мелким шрифтом в верхней части принимаемого документа.

На рисунке показан образец документа с распечатанной информацией об отправителе.

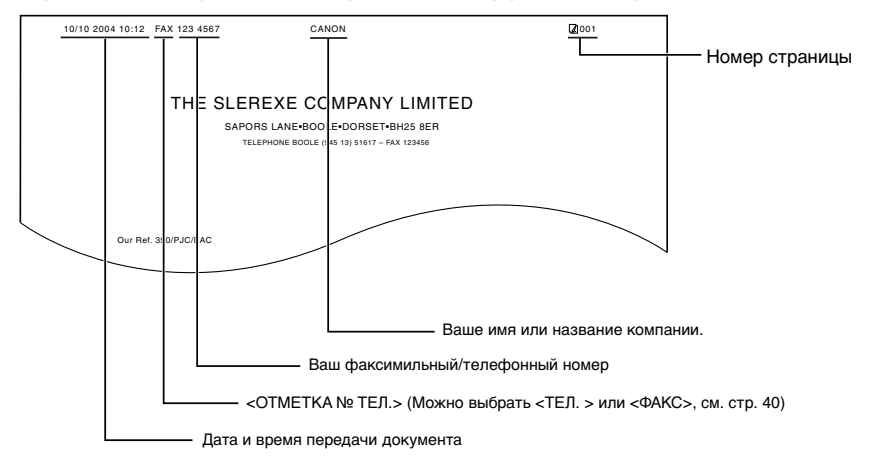

Если документ передается с помощью функции быстрого однокнопочного или кодированного набора и для этого адресата зарегистрировано имя, то верхняя строка содержит также имя адресата.

## **Установка даты и времени**

Дата и время отображаются на дисплее, а также распечатываются на передаваемом документе.

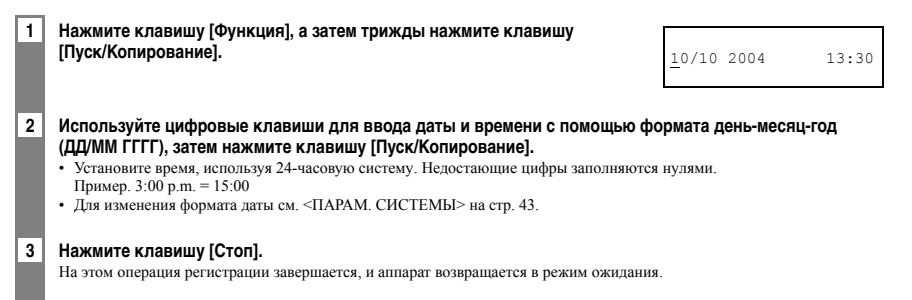

## **Регистрация телефонного/факсимильного номера и имени**

**1 Нажмите клавишу [Функция], а затем дважды нажмите клавишу [Пуск/Копирование]. 2 Используйте клавишу [ ] или [ ] для выбора <ТЕЛ. № АППАРАТА>, затем нажмите клавишу [Пуск/Копирование]. 3 Введите свой факсимильный номер (до 20 разрядов) с помощью цифровых клавиш, затем дважды нажмите клавишу [Пуск/Копирование].** Можно ввести знак плюс (+) или пробел для удобочитаемости номера. Для ввода знака плюс (+) нажмите клавишу [#]. **4 Введите свое имя (не более 16 букв) с помощью цифровых клавиш (см. стр. 17, 18), затем нажмите клавишу [Пуск/Копирование]. 5 Нажмите клавишу [Стоп].**  На этом операция регистрации завершается, и аппарат возвращается в режим ожидания.

## **Установка летнего времени**

Вы можете указать в своем факсимильном аппарате изменение времени в соответствии с системой летнего времени в Вашей стране и задать день и время начала и конца летнего времени.

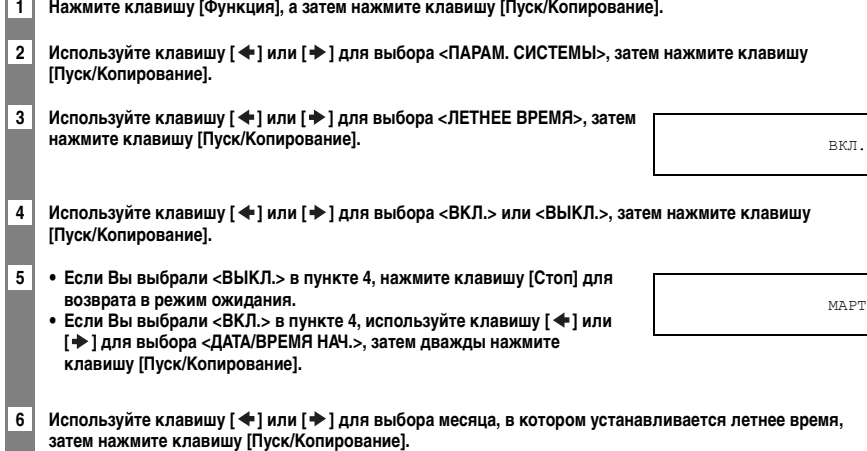

7 | Используйте клавишу [ **←** ] или [  $\blacktriangleright$  ] для выбора <НЕДЕЛЯ>, затем **нажмите клавишу [Пуск/Копирование].**

ПОСЛЕДНЯЯ НЕДЕЛЯ

РТ

 $\overline{\phantom{0}}$ 

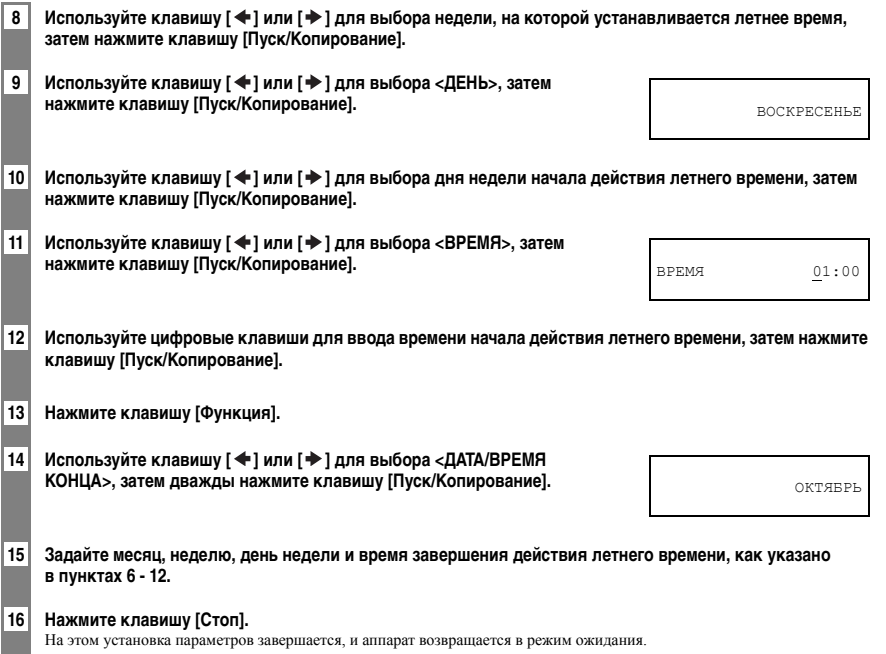

**2**

## **Регистрация номеров и имен для быстрого однокнопочного набора**

Однокнопочный набор позволяет набрать номер нажатием одной клавиши. Перед тем как использовать быстрый однокнопочный набор, необходимо зарегистрировать в факсимильном аппарате номер адресата. Можно также зарегистрировать имя адресата; имя указывается на распечатке номеров быстрого однокнопочного набора.

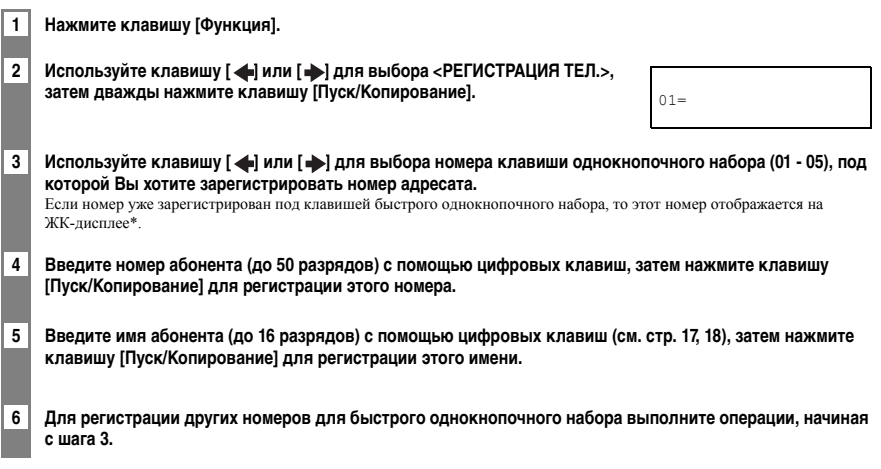

\* Чтобы удалить имя и номер, зарегистрированные под клавишей быстрого однокнопочного набора, нажмите клавишу [Стереть] и [Пуск/Копирование] после выполнения вышеуказанных пунктов 1 - 3.

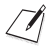

Для удобства пользователя на клавиши быстрого однокнопочного набора, расположенные слева от панели управления, устанавливается этикетка с указанием адресатов.

## **Регистрация номеров и имен для быстрого кодированного набора**

Функция быстрого кодированного набора позволяет набирать факсимильный номер нажатием трех клавиш. Факсимильный/телефонный номер может быть зарегистрирован под каждым двухразрядным кодом набора. Можно также зарегистрировать имя адресата; имя указывается на распечатке номеров быстрого кодированного набора.

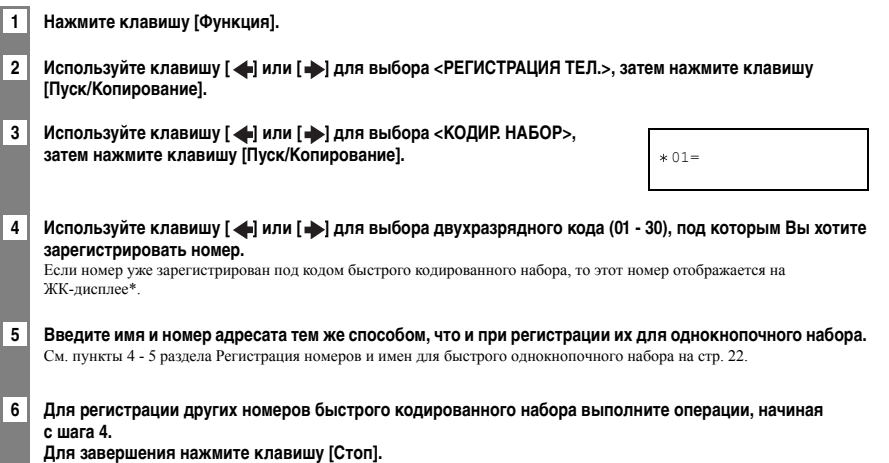

\* Чтобы удалить имя и номер, зарегистрированные под кодом быстрого кодированного набора, нажмите клавиши [Стереть] и [Пуск/Копирование] после выполнения вышеуказанных пунктов 1 - 4.

**2**

## **Подготовка документов**

## **Документы, которые можно сканировать**

### ■ **Формат**

Можно загружать документ шириной более 148 мм и длиной более 148 мм.

Максимальный формат загружаемого документа - 216 мм в ширину и приблизительно 900 мм в длину.

### ■ **Область сканирования**

Область, сканируемая аппаратом, показана на рисунке.

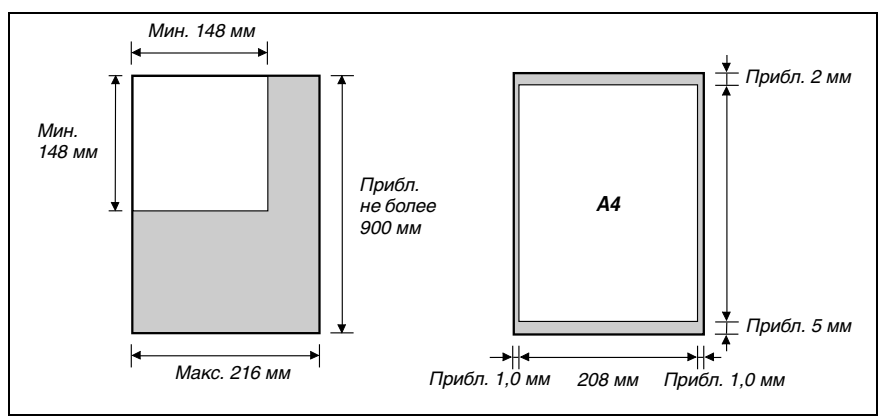

### ■ **Толщина**

Значения толщины документа, которые могут задаваться на лотке для документов:

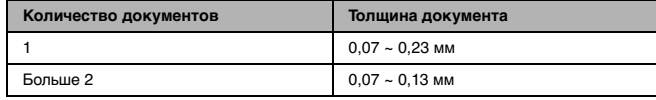

## **Документы, не рекомендуемые для загрузки**

- Чтобы избежать замятия в лотке для документов, старайтесь не загружать в факсимильный аппарат нижеперечисленные документы:
	- мятую бумагу;
- скрученную или рулонную бумагу;
- рваную бумагу;
- 
- копировальную бумагу или бумагу с копирующей стороной; – папиросную или очень тонкую бумагу;
- бумагу с покрытием или глянцевую бумагу;
- конверты.
- плотную бумагу;
- Перед загрузкой документа в лоток для документов удалите все скобки, скрепки и пр.
- Прежде чем загрузить документ в лоток для документов, убедитесь, что клей, чернила или забеливатель полностью высохли на бумаге.
- Сделайте фотокопию документа, который плохо загружается в факсимильный аппарат, чтобы в лоток для документов можно было загрузить копию.

## **Требования, предъявляемые к бумаге**

Ваш факсимильный аппарат поддерживает бумагу формата A4 в книжной ориентации. Возможно использование обычной бумаги для копировальных аппаратов, писчей бумаги из хлопковой целлюлозы и стандартных печатных бланков. Бумага должна быть ровной (не скрученной и без сгибов), без прошивочных скрепок, края не должны иметь повреждений. В том случае, если для печати предназначена определенная сторона материала, на упаковку наносится специальная метка.

• Обязательно проверьте бумагу, прежде чем заказывать большую партию.

• Инструкции по загрузке бумаги в универсальный лоток приведены на стр. 12.

## **Область печати**

Печатаемая область на бумаге формата А4 показана на рисунке затененной. Печатать за пределами этой области не следует.

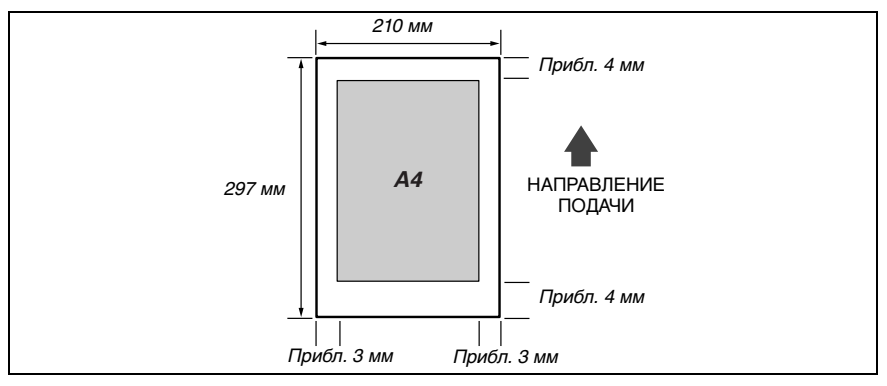

## **Рекомендации по выбору бумаги**

- Следите за тем, чтобы загружалась бумага такого формата, плотности и качества, которые рекомендованы для Вашего факсимильного аппарата (см. стр. 25, 58).
- Храните бумагу в упаковке и на ровной поверхности. Открытые пачки следует хранить в заводской упаковке в прохладном и сухом месте.
- Храните бумагу при температуре 18 24°C и относительной влажности 40 60%.
- Не используйте влажную, скрученную, помятую или рваную бумагу, это может стать причиной замятия бумаги или плохого качества печати.
- Используйте листовую бумагу, не печатайте на рулонной бумаге.
- Используйте бумагу, толщина которой находится в диапазоне от 0,09 до 0,13 мм.

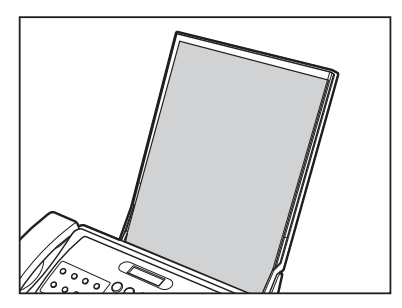

- Подождите, пока в универсальном лотке не кончится вся бумага, прежде чем загружать новую бумагу. Не смешивайте новую бумагу с уже загруженной.
- Не оставляйте бумагу в универсальном лотке на длительное время, поскольку бумага может покоробиться, что вызовет неполадки при подаче бумаги.
- В некоторых условиях, например, при повышенной температуре или влажности, возможны сбои при подаче бумаги из универсального лотка. При возникновении неполадок подавайте по одной странице.
- Если бумага скручивается после печати, немедленно уберите ее; в противном случае возможно замятие бумаги.

## **4 КОПИРОВАНИЕ**

## **Копирование документов**

Возможность получения высококачественных копий - еще одна удобная функция аппарата.

#### **1 Загрузите документ на лоток для документов лицевой стороной вниз (см. стр. 13).**

- **2 Нажмите клавишу [Разрешение], а затем нажмите клавишу** 
	- **[Пуск/Копирование]**.
	- Можно выбрать <СТАНДАРТ>, <FINE>, <ФОТО> или <СВЕРХВЫС.>.
	- Если выбрана опция <ФОТО>, то печать выполняется с разрешением  $<$ СВЕРХВЫС $>$
	- Значение <СВЕРХВЫС.> действительно только при копировании.

#### **3 Нажмите клавишу [Пуск/Копирование].**

Для отмены копирования нажмите клавишу [Стоп]. Возможно, для вывода документа потребуется на несколько секунд нажать клавишу [Пуск/Копирование]. См. раздел Удаление замятого документа из аппарата на стр. 45.

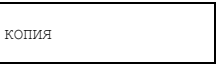

## **5 ПЕРЕДАЧА ДОКУМЕНТОВ**

## **Подготовка к передаче документа**

Перед отправкой документа см. главу 3 ДОКУМЕНТЫ И БУМАГА.

## **Настройка качества передачи документов**

### ■ **Установка разрешения сканирования**

Разрешение - это мера четкости распечатки. При низком разрешении контуры изображений (и символов) выглядят неровными, a при повышении разрешения становятся более гладкими, текст и графика приобретают четкость, а качество печати приближается к идeальному.

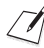

Чем выше разрешение, тем выше качество изображения, но ниже скорость сканирования.

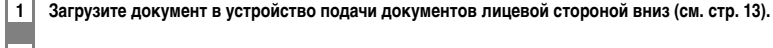

## **2 Для установки разрешения нажмите клавишу [Разрешение].**

- Можно выбрать <СТАНДАРТ>, <FINE>, <ФОТО> или <СВЕРХВЫС.>.
- Примерно через 5 с аппарат вернется в режим ожидания.
- Документы передаются с разрешением <FINE> при установке значения <СВЕРХВЫС.>. Значение <СВЕРХВЫС.> действительно только при копировании.

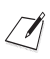

Значение разрешения можно изменять во время сканирования документа для передачи. Однако необходимо иметь в виду, что новые значения параметров вступят в силу только при сканировании следующей страницы.

### ■ **Установка контрастности сканирования**

Контрастность определяет перепад яркости между самым светлым и самым темным участками документа. Аппарат позволяет изменять контрастность в режиме передачи и копирования в соответствии с плотностью изображения на документе.

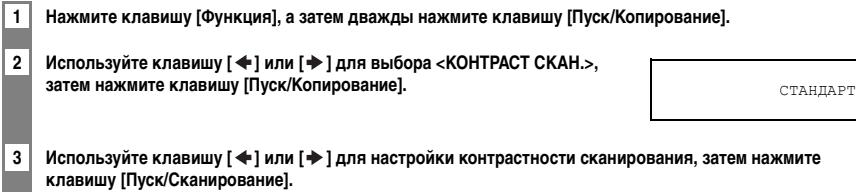

Можно выбрать <СТАНДАРТ>, <ТЕМНЕЕ> или <СВЕТЛЕЕ>.

#### **4 Нажмите клавишу [Стоп].**

На этом установка параметров завершается, и аппарат возвращается в режим ожидания.

## **Передача документов**

## **Прямая передача**

**1 Установите документ в устройство подачи лицевой стороной вниз (см. стр. 13).**

**2 Наберите факсимильный номер принимающей стороны, затем дважды нажмите клавишу [Пуск/Копирование].**

Факс начинает передачу.

## **Передача из памяти**

В факсимильном аппарате для отправки документа обычно используется прямая передача, но можно также передавать документ из памяти (см. ниже). В этом случае факсимильный аппарат быстро сканирует документ в память. Затем он передает документ из памяти. Это означает, что документ можно извлечь из аппарата, не дожидаясь окончания операции передачи.

При передаче из памяти можно за один раз отправлять до 15 страниц формата A4 (5 страниц формата Legal) (на основании диаграммы стандартов №1 для факсов Canon, стандартное разрешение).

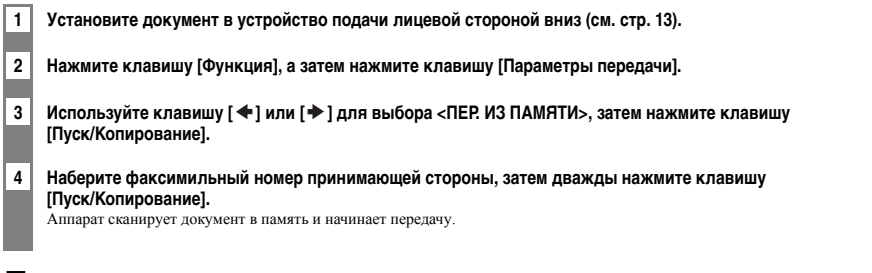

## **Передача в ручном режиме**

Функция передачи в ручном режиме позволяет поговорить с адресатом перед передачей документа.

**1 Установите документ в устройство подачи лицевой стороной вниз (см. стр. 13).**

**2 Поднимите телефонную трубку или нажмите клавишу [Рычаг] и наберите факсимильный номер адресата.**

 $TRT =$  3456XXXX

#### **3 После ответа вызываемого абонента разговаривайте, как обычно, затем попросите абонента нажать клавишу пуска на факсимильном аппарате.**

**Нажмите клавишу [Пуск/Копирование] и положите телефонную трубку.**

Услышав характерный тональный сигнал факсимильного аппарата, нажмите клавишу [Пуск/Копирование] и положите телефонную трубку.

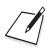

Факсимильный аппарат подаст предупреждающий звуковой сигнал, если телефонная трубка не положена правильно. Убедитесь в том, что телефонная трубка правильно лежит на своем месте. Если Вы не хотите, чтобы факс подавал звуковой сигнал, отключите настройку <СИГН.СНЯТОЙ ТР.> (см. стр. 40).

## **Отмена передачи**

### **1 Нажмите клавишу [Стоп].**

Возможно, при отмене передачи для вывода документа потребуется на несколько секунд нажать клавишу [Пуск/Копирование].

## **Автоматический набор номеров**

## **Передача документа с помощью быстрого однокнопочного или кодированного набора номеров**

Чтобы использовать эту функцию, необходимо зарегистрировать номера для быстрого однокнопочного набора (см. стр. 22) или номера для быстрого кодированного набора (см. стр. 23).

**1 Установите документ в устройство подачи лицевой стороной вниз (см. стр. 13). 2 Нажмите клавишу быстрого однокнопочного набора, под которой зарегистрирован номер адресата факсимильного сообщения. или Нажмите клавишу [Кодированный набор/Справочник] и введите требуемый двузначный код быстрого кодированного набора.** • Появятся зарегистрированное имя и номер. • В случае ошибки нажмите клавишу [Стоп]. Затем нажмите требуемую клавишу быстрого однокнопочного набора либо нажмите клавишу [Кодированный набор] и введите правильный код. **3 Нажмите клавишу [Пуск/Копирование].** Факс начинает передачу. 905 795 XXXX

## **Специальные функции набора номера**

## **Набор междугородных номеров**

При регистрации междугородного номера обычно требуется вставить паузы в последовательность набора или после номера. Длительность и положение пауз в междугородном номере зависят от местной телефонной сети. Для ввода паузы нажмите клавишу [Повтор/Пауза]. Длительность паузы можно изменять. См. <УСТ. ПРОМ. ПАУЗЫ>, стр. 41. Длительность паузы в конце номера фиксирована и равна 10 с.

## **Повторный набор номера при занятой линии**

## **Ручной повторный набор**

Для повторного набора номера, который был набран последним с помощью цифровых клавиш, нажмите клавишу [Повтор/Пауза]. (Повторный набор выполняется независимо от состояния функции автоматического повторного набора.)

### ■ **Отмена ручного повторного набора**

Для отмены ручного повторного набора нажмите клавишу [Стоп]. Возможно, для вывода документа потребуется на несколько секунд нажать клавишу [Пуск/Копирование]. См. раздел Удаление замятого документа из аппарата на стр. 45.

## **Автоматический повторный набор**

### ■ **Что такое автоматический повторный набор**

Если Вы передаете документ, а линия принимающей стороны занята, то факсимильный аппарат ждет заданное время, а затем набирает тот же самый номер еще раз. Аппарат повторяет набор номера несколько раз, если все предыдущие попытки оказались неудачными.

### ■ **Отмена автоматического повторного набора**

**1 Нажмите клавишу [Стоп].**

Если Вы хотите отменить передачу из памяти, Вы должны удалить документ из памяти (см. стр. 35).

### ■ **Установка параметров автоматического повторного набора**

Аппарат позволяет установить следующие параметры функции автоматического повторного набора:

- состояние функции автоматического повторного набора (включена/отключена);
- количество попыток повторного набора;
- интервал между попытками повторного набора.

**1 Нажмите клавишу [Функция], а затем нажмите клавишу [Пуск/Копирование].**

- **2 Используйте клавишу [ ] или [ ] для выбора <ПАРАМ. ПЕРЕДАЧИ>, затем нажмите клавишу [Пуск/Копирование].**
- 3 Используйте клавишу [ ♦ ] или [  $\bigtriangledown$  ] для выбора <АВТ. ПОВТ. НАБОР>, **затем нажмите клавишу [Пуск/Копирование].** • Для отключения автоматического повторного набора используйте [ $\bigtriangleup$ ] или [ $\bigtriangledown$ ] для выбора <ВЫКЛ.>, затем нажмите клавишу [Пуск/Копирование]. Нажмите клавишу [Стоп] для возврата в режим ожидания.
	- Чтобы включить автоматический повторный набор, используйте клавишу  $[\blacktriangleleft]$ или [ ] для выбора <ВКЛ.> и продолжайте в соответствии с нижеприведенными этапами.
- **4 Дважды нажмите клавишу [Пуск/Копирование].**

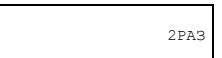

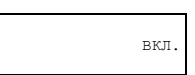

**5 Используйте цифровые клавиши для выбора количества повторных наборов, затем дважды нажмите клавишу [Пуск/Копирование]. 6 Используйте цифровые клавиши для ввода интервала между попытками повторного набора, затем нажмите клавишу [Пуск/Копирование]. 7 Нажмите клавишу [Стоп].**  Аппарат возвращается в режим ожидания. 2МИН.

## **Передача по расписанию**

Ваш факсимильный аппарат может передавать документ автоматически в заданное время. Это позволяет воспользоваться льготным тарифом, предлагаемым некоторыми телефонными компаниями.

В аппарате может быть зарегистрирована только одна операция передачи по расписанию.

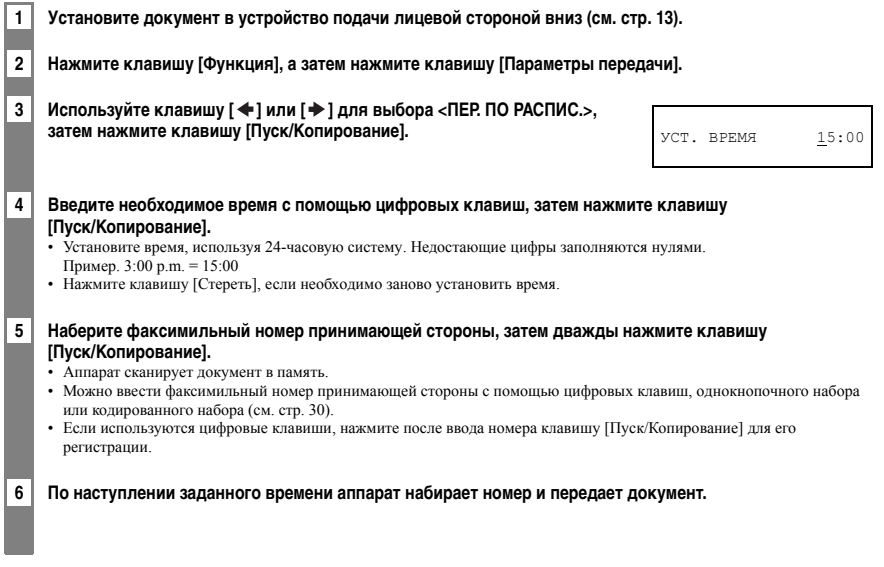

• После настройки можно изменить время передачи и факсимильный номер принимающей стороны.

• Последовательная широковещательная передача по расписанию используется для передачи одного документа нескольким адресатам по расписанию, при этом набираются несколько факсимильных номеров (см. стр. 34).

## **Передача других документов в режиме ожидания передачи по расписанию**

Можно передавать, принимать и копировать другие документы даже в том случае, если факсимильный аппарат установлен на передачу по расписанию.

Для передачи или копирования других документов после установки аппарата в режим передачи по расписанию воспользуйтесь любым другим способом передачи или копирования, приведенным в данном Руководстве.

## **Отмена передачи по расписанию**

- **1 Нажмите клавишу [Функция].** 2 Используйте клавишу **[ ← ] или [ → ] для выбора <ОБРАШЕНИЕ К ПАМ.>, затем нажмите клавишу [Пуск/Копирование].** 3 Используйте клавишу [ **←** ] или [  $\rightarrow$  ] для выбора <УДАЛИТЕ **ДОКУМЕНТ>, затем нажмите клавишу [Пуск/Копирование].** 4 Используйте клавишу **[ ♦ ] или [ > ] для выбора номера операции (№ ПЕР./ПР.) для документа, который Вы хотите удалить, затем нажмите клавишу [Пуск/Копирование].** Если изображение на ЖК-дисплее не меняется после нажатия клавиши [  $\blacklozenge$  ] или [ ], то это означает, что в памяти сохранена только одна операция.
- 5 | Для удаления документа нажмите клавишу [\*].
	- Если Вы хотите продолжить передачу, нажмите клавишу [#].
	- Аппарат возвращается в режим ожидания.

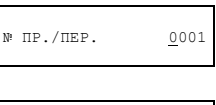

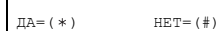

## **Последовательная передача**

## **Передача документа нескольким адресатам**

Функция последовательной передачи позволяет разослать один документ нескольким адресатам.

- Можно выполнить передачу 35 адресатам следующими способами. • Быстрый однокнопочный набор
	- Быстрый кодированный набор  $= 30$  адресатов.
- 
- Номера быстрого однокнопочного или кодированного набора можно задавать в любом порядке. Нажмите требуемую клавишу быстрого однокнопочного набора либо нажмите клавишу [Кодированный набор] и введите двузначный код.

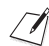

Необходимо нажимать каждую клавишу не позднее 10 с после предыдущего нажатия. Аппарат начинает выполнение заданной операции примерно через 10 с после нажатия последней клавиши.

**1 Установите документ в устройство подачи лицевой стороной вниз (см. стр. 13).**

#### **2 Набирайте нужные факсимильные номера принимающей стороны, а затем нажимайте клавишу [Пуск/Копирование].**

- Факс считывает документ в память и начинает передачу.
- Для отмены передачи нажмите клавишу [Стоп] во время набора или передачи. При этом отменяется передача документа всем заданным адресатам.

## **Документы, сохраненные в памяти**

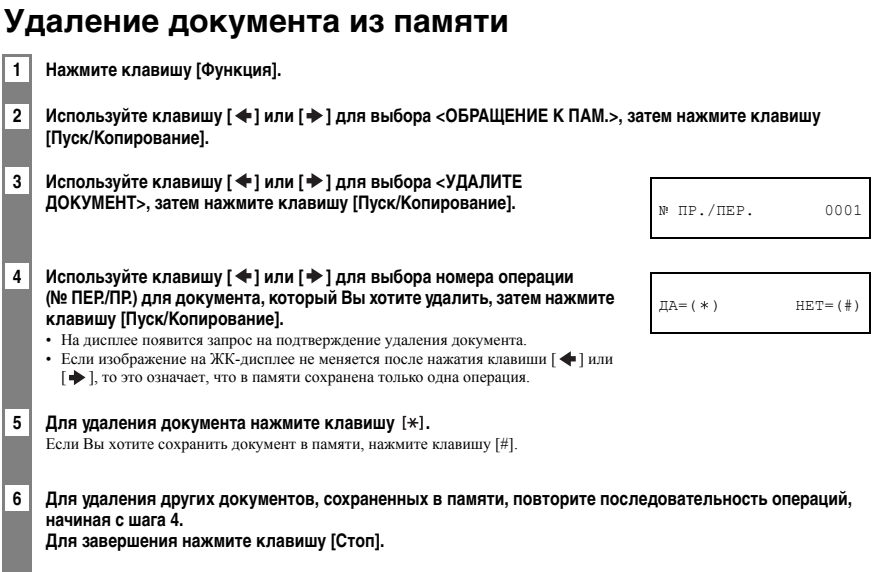

**6 ПРИЕМ ДОКУМЕНТОВ**

## **Различные способы приема документов**

В факсимильном аппарате предусмотрены несколько режимов приема документов. Приведенная ниже таблица позволяет определить оптимальный режим для выполнения различных заданий.

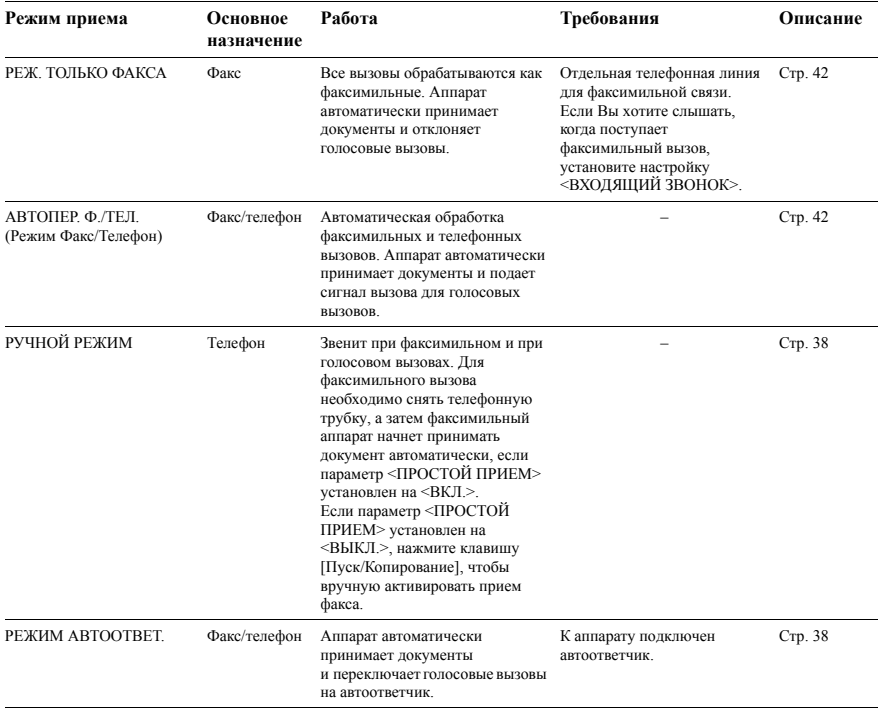

## **Установка режима приема**

**1 Нажмите клавишу [Режим приема], затем нажмите клавишу [Пуск/Копирование] для возврата в режим ожидания.**

Каждый раз при нажатии клавиши [Режим приема] происходит цикличное изменение режима.

## **Автоматический прием и документов, и телефонных вызовов: <Режим Факс/Тел.>**

Если задается режим <Факс/Тел.>, то можно точно контролировать обработку аппаратом входящих вызовов за счет настройки нижеприведенных параметров.

- Установите время для факсимильного аппарата, в течение которого он проверяет, откуда идет вызов: от факсимильного аппарата или телефона (настройка <ВРЕМЯ НАЧАЛА ЗВ.>).
- Настройте продолжительность звонка факса при голосовом вызове (настройка <ВРЕМЯ ЗВОНКА Ф/Т>).
- Укажите, будет ли факс переключаться на режим приема по истечении времени, значение которого установлено в опции <ВРЕМЯ ЗВОНКА Ф/Т> (настройка <ПО УМОЛЧАНИЮ>).

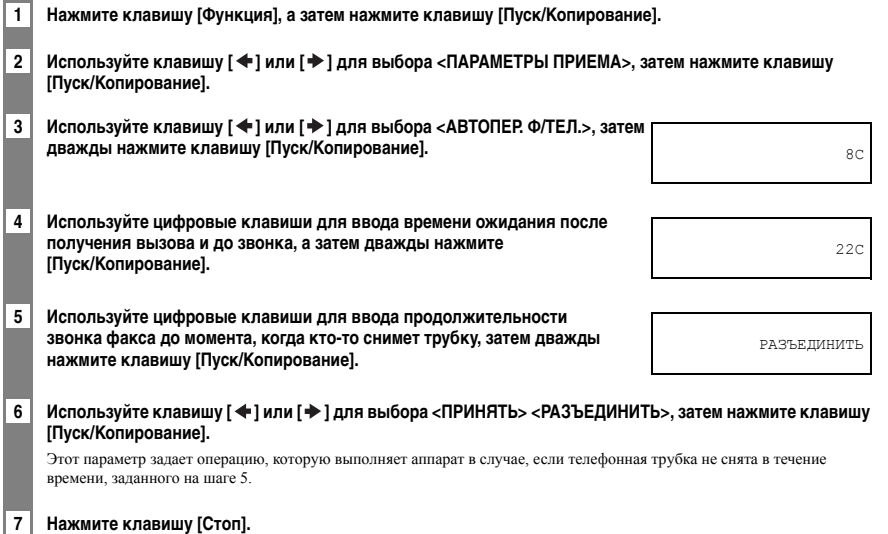

На этом установка параметров завершается, и аппарат возвращается в режим ожидания.

## **Прием документов вручную: <РУЧНОЙ РЕЖИМ>**

**1 Проверьте, отображается ли слово <Ручной> на ЖК-дисплее (см. стр. 36).**

15:00 Ручной

**2 Если Вы слышите звонок факсимильного аппарата или добавочного телефона, снимите трубку.**

- **3 Если Вы слышите человеческий голос: Начинайте разговор. Если вызывающий абонент предполагает передать документ после окончания разговора, попросите его нажать клавишу пуска на факсимильном аппарате. Услышав характерный тональный сигнал факсимильного аппарата, нажмите клавишу [Пуск/Копирование], чтобы начать прием документа. Положите телефонную трубку.** Факсимильный аппарат начинает прием документа.
	- **Если в телефонной трубке слышен характерный тональный сигнал факсимильного аппарата:** Вызывающий абонент пытается передать документ.
		- Нажмите клавишу [Пуск/Копирование], а затем повесьте трубку.
		- Факсимильный аппарат начинает прием документа.

Обязательно положите телефонную трубку после нажатия клавиши [Пуск/Копирование], в противном случае вызов будет разъединен.

## **Прием документов с помощью автоответчика: <РЕЖИМ АВТООТВЕТ.>**

- Установите автоответчик в режим ответа по первому или второму сигналу вызова.
- При записи исходящего сообщения на автоответчике продолжительность записи не должна превышать 15 с.

## **Другие функции**

### **Изменение громкости вызова**

1 Используйте клавишу [  $\blacklozenge$  ] или [  $\blacktriangleright$  ] для изменения громкости (VOL 0 - 3).

## **Прием документов в память при выполнении другой задачи или при неполадках**

Если Ваш факсимильный аппарат выполняет другую задачу или возникает проблема при приеме документа, то неотпечатанные страницы сохраняются в памяти, и на ЖК-дисплее отображается сообщение <ПРИНЯТО В ПАМЯТЬ.>, а также другие сообщения. Описание сообщений и необходимые действия приведены на стр. 56.

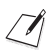

• Если неполадка возникает во время приема, можно настроить факс так, чтобы он не сохранял документы в памяти. • После печати страницы удаляются из памяти.

## **Прием документов по опросу**

Функция опроса позволяет запрашивать документ, предназначенный для отправки Вам с другого факсимильного аппарата. Передающая сторона должна только убедиться, что документ находится в факсимильном аппарате и готов к отправке. Таким образом, при поступлении запроса на передачу удаленный факсимильный аппарат автоматически передает документ. Факсимильный аппарат может опрашивать только те аппараты, которые поддерживают эту функцию.

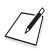

• Перед тем как установить режим опроса для факсимильного аппарата, убедитесь, что факс другой стороны поддерживает режим опроса.

- Если на удаленной стороне установлен факсимильный аппарат Canon с функцией проверки идентификатора опроса, на нем необходимо установить идентификатор опроса 255 (11111111 в двоичном формате).
- Дополнительную информацию об идентификаторе опроса можно найти в Руководстве пользователя передающего факсимильного аппарата. В остальных случаях идентификатор опроса не используется.
- Другой факсимильный аппарат не может выполнить опрос Вашего факсимильного аппарата.

#### **1 Нажмите клавишу [Функция].**

**Нажмите клавишу [Опрос], а затем нажмите клавишу [Пуск/Копирование].**

**2 Наберите факсимильный номер аппарата, который нужно опросить, затем нажмите клавишу [Пуск/Копирование].** Факсимильный аппарат начинает прием документа.

## **Отмена приема**

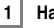

**1 Нажмите клавишу [Стоп].**

**6**

Работу факса можно настроить в соответствии с Вашими потребностями. Каждое меню содержит параметры

## **Выбор меню**

**7**

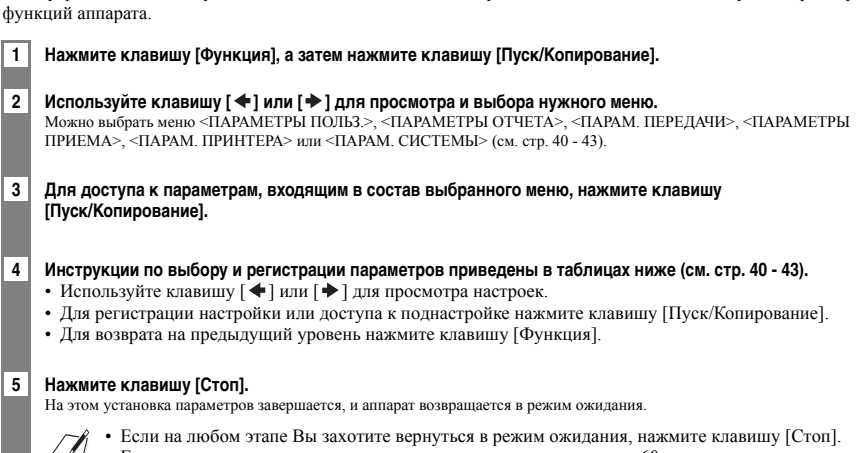

 $\langle \ell \rangle$  • Если в режиме меню пауза между нажатиями кнопок превышает 60 с, аппарат автоматически возвращается в режим ожидания.

### ■ **ПАРАМЕТРЫ ПОЛЬЗ.**

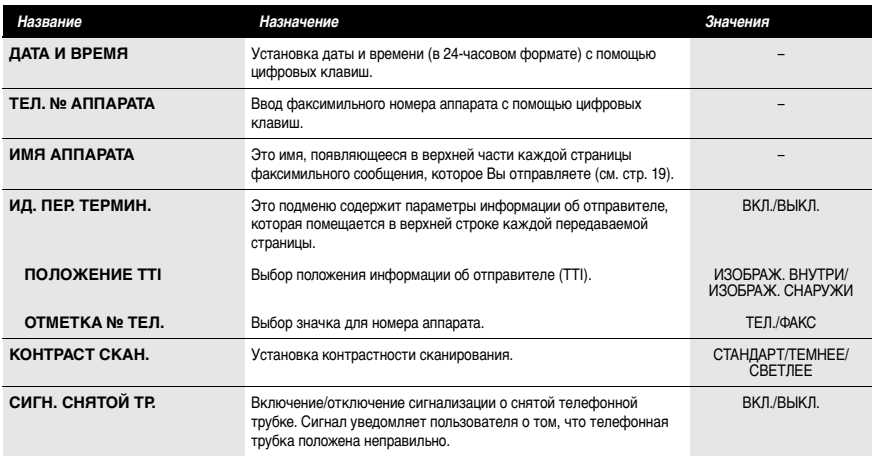

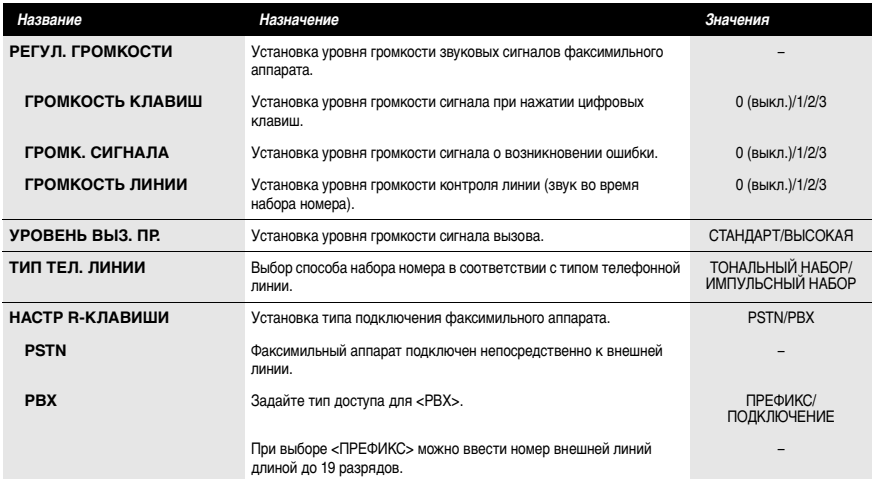

## ■ **ПАРАМЕТРЫ ОТЧЕТА**

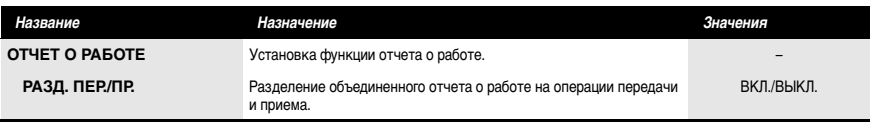

## ■ **ПАРАМ. ПЕРЕДАЧИ**

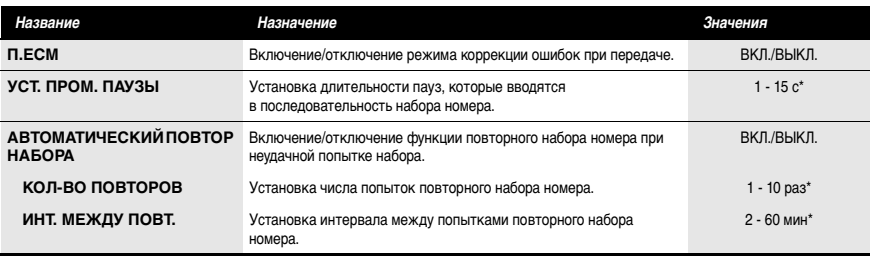

\* Меняется в зависимости от страны.

## ■ **ПАРАМЕТРЫ ПРИЕМА**

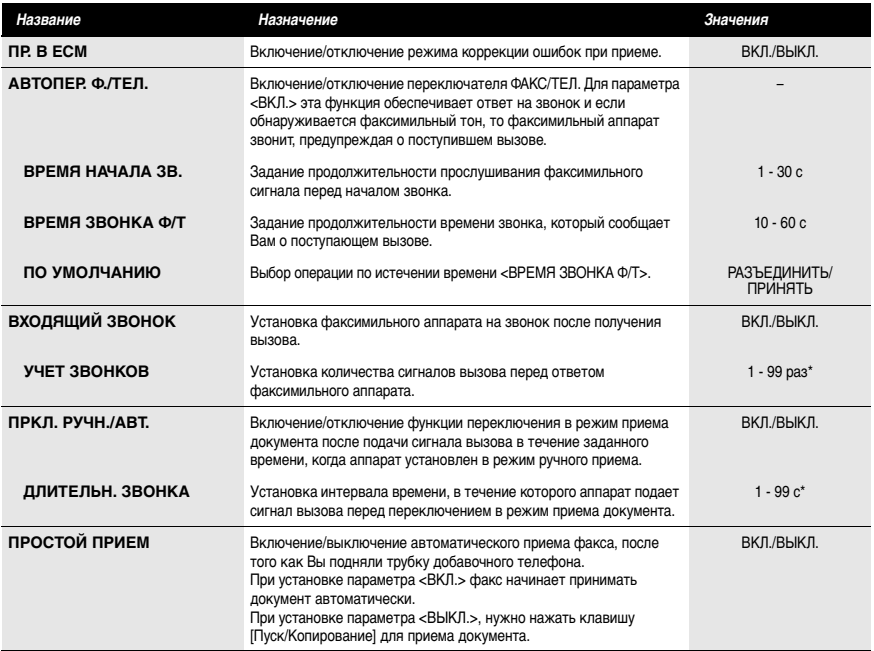

\* Меняется в зависимости от страны.

### ■ **ПАРАМ. ПРИНТЕРА**

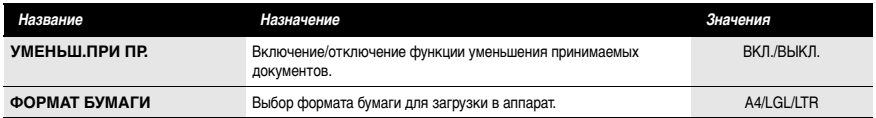

## ■ **ПАРАМ. СИСТЕМЫ**

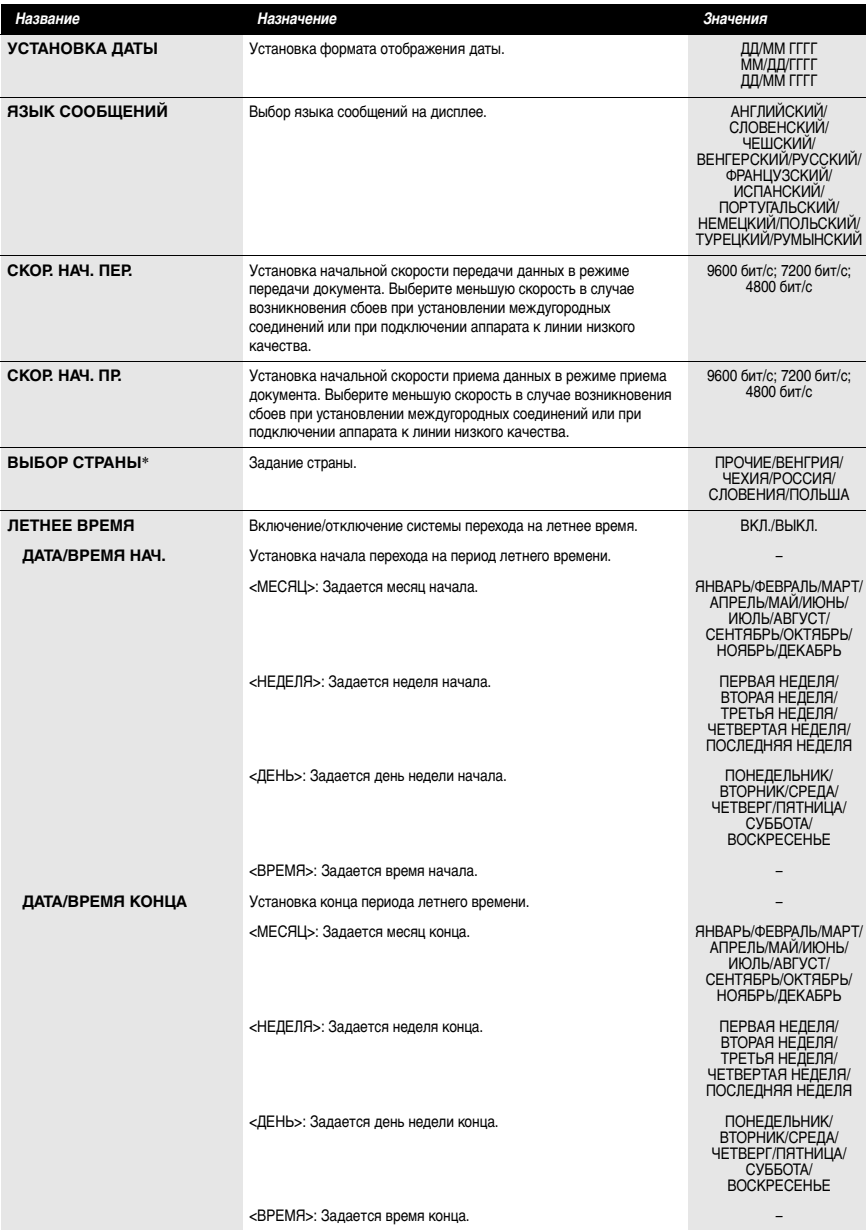

\* Только для некоторых стран.

## **Отчеты о работе**

Факсимильный аппарат учитывает операции передачи и приема. Информация об этих операциях распечатывается в виде отчетов о работе, которые можно использовать для проверки времени и даты передачи документов, а также результатов выполнения операций.

## **Печать отчетов**

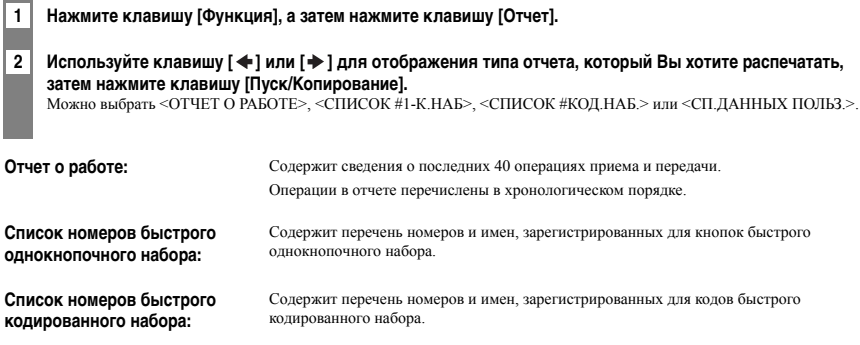

**Список данных пользователя:** Содержит текущие значения параметров факсимильного аппарата и зарегистрированную информацию об отправителе.

## **Устранение замятий**

## **Удаление замятого документа из аппарата**

Следуйте нижеприведенным указаниям по удалению замятого документа.

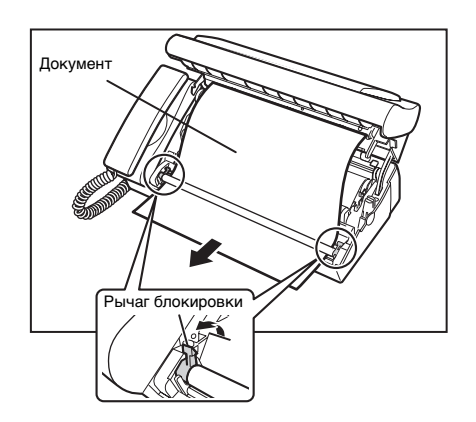

- **1 Уберите бумагу для печати и снимите универсальный лоток.**
- **2 Осторожно поднимите панель управления так, чтобы она зафиксировалась в определенном положении.**
- **3 Поднимите зеленые рычаги блокировки (по обеим сторонам).**
- **4 Удалите замятый документ.**

Вытяните документ вперед или назад.

**5 Переведите рычаги блокировки в исходное положение.**

**6 Натяните пленку, устраняя провисание.**

**7 Закройте панель управления так, чтобы она зафиксировалась на месте.** На ЖК-дисплее может отображаться <УСТ. ТЕРМОПЛЕНКУ>, если красящая пленка провисает. В этом случае снова откройте панель управления и выполните пункты 6 - 7.

## **Удаление замятой бумаги для печати из аппарата**

Если на ЖК-дисплее отображается <ПРОВЕРЬТЕ ПРИНТ.> ли <УСТР.ЗАМ.БУМАГИ>, уберите бумагу из универсального лотка, затем удалите замятую бумагу.

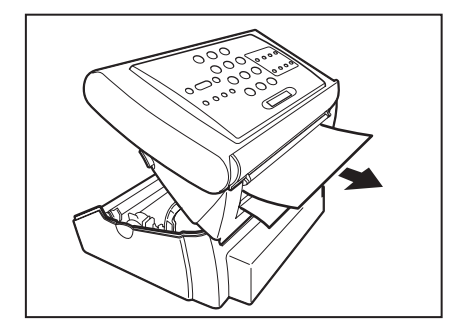

**1 Уберите бумагу для печати и снимите универсальный лоток.**

**2 Осторожно поднимите панель управления так, чтобы она зафиксировалась в определенном положении.**

**3 Вытяните бумагу.**

**4 Натяните пленку, устраняя провисание.**

#### **5 Закройте панель управления так, чтобы она зафиксировалась на месте.**

На ЖК-дисплее может отображаться <УСТ. ТЕРМОПЛЕНКУ>, если красящая пленка провисает. В этом случае снова откройте панель управления и выполните пункты 4 - 5.

• При удалении следите за тем, чтобы не порвать документ или бумагу для печати.

• Если бумагу сильно тянуть, она может порваться. Если бумага рвется, не забудьте удалить все кусочки бумаги из аппарата.

## **Периодическая чистка**

Аппарат практически не требует регулярного технического обслуживания. При чистке аппарата необходимо иметь в виду следующее.

- Перед чисткой аппарата отключите шнур питания от сетевой розетки. Поскольку при отключении питания документы стираются из памяти, распечатайте все документы, хранящиеся в памяти, перед тем как отсоединить шнур питания (см. стр. 56).
- Не используйте для чистки бумажные салфетки, бумажные полотенца или аналогичные материалы; они могут прилипать к деталям и создавать статические заряды.

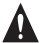

**Для чистки внутренней части факсимильного аппарата запрещается использовать такие летучие жидкости, как растворители, бензин, ацетон или иные химические очистители.**

## **Чистка корпуса аппарата**

**1 Отсоедините шнур питания от аппарата.**

- **2 Протрите наружную поверхность аппарата чистой, мягкой тканью без ворса, смоченной в воде или в слабом растворе моющего средства.**
- **3 Закончив чистку, подключите шнур питания.**

## **Чистка внутренних деталей аппарата**

Периодически выполняйте чистку области сканирования, печатающей головки и валиков. Если область сканирования загрязнена, то отправляемые документы и копии будут выглядеть грязными. Загрязнение валика может стать причиной замятия бумаги и загрязнения документов. При замятии бумаги для печати красящая пленка может запачкать печатающую головку.

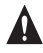

**При чистке внутренней части аппарата (включая область сканирования, печатающую головку и детали валика) отсоединяйте аппарат от сети.**

**1 Поднимите рычаг открытия так, чтобы он зафиксировался.**

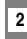

**2 Снимите красящую пленку и держатели.**

- **3 Почистите печатающую головку мягкой, сухой, чистой тканью.**
- **4 Протрите участок сканера и валики тканью, смоченной водой и сильно отжатой.**

При чистке стекла на участке сканирования, поднимите зеленые рычаги вверх, затем вставьте тонкую полоску ткани в пространство между валиками и стеклом. По завершении верните рычаги в исходное положение.

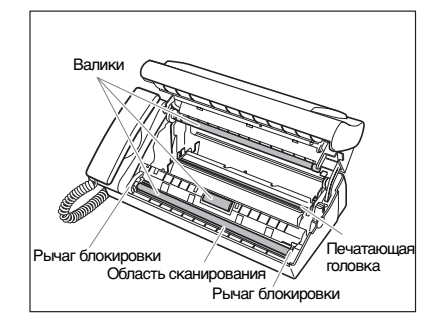

**5 Выполните пункты 4 - 5 на стр. 9 по установке красящей пленки и закройте панель управления.**

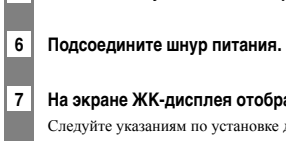

## **7 На экране ЖК-дисплея отображается <ДАТА И ВРЕМЯ>.**

Следуйте указаниям по установке даты и времени, приведенным на стр. 8.

- Не протирайте печатающую головку влажной тканью.
- Используйте мягкую ткань, чтобы не поцарапать область сканирования. Царапины в области сканирования приведут к появлению линий на поверхности документа.

## **Замена красящей пленки**

Заменяйте красящую пленку, когда на распечатке пусто или когда на ЖК-дисплее появляется сообщение <УСТ. ТЕРМОПЛЕНКУ>.

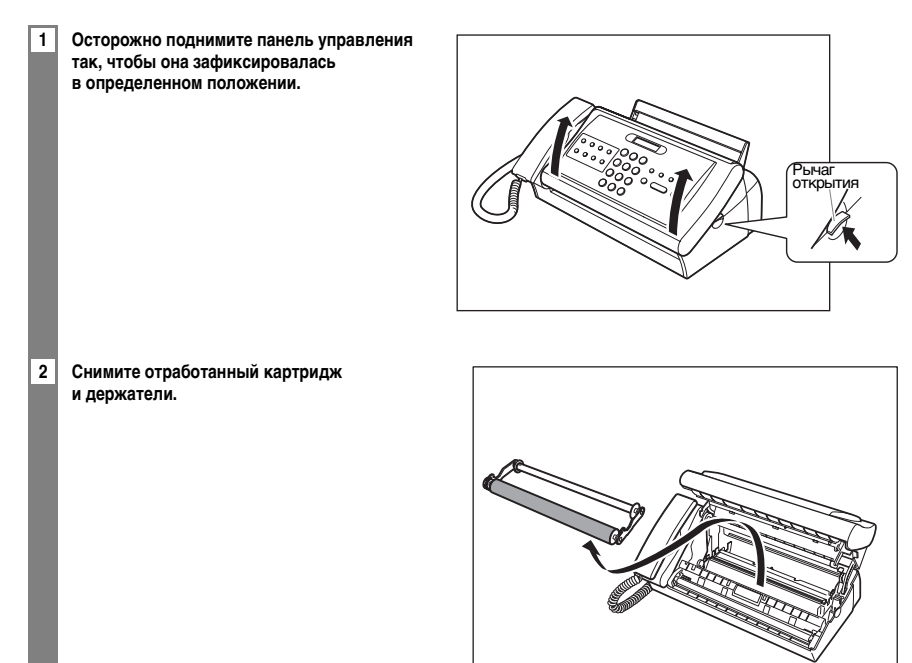

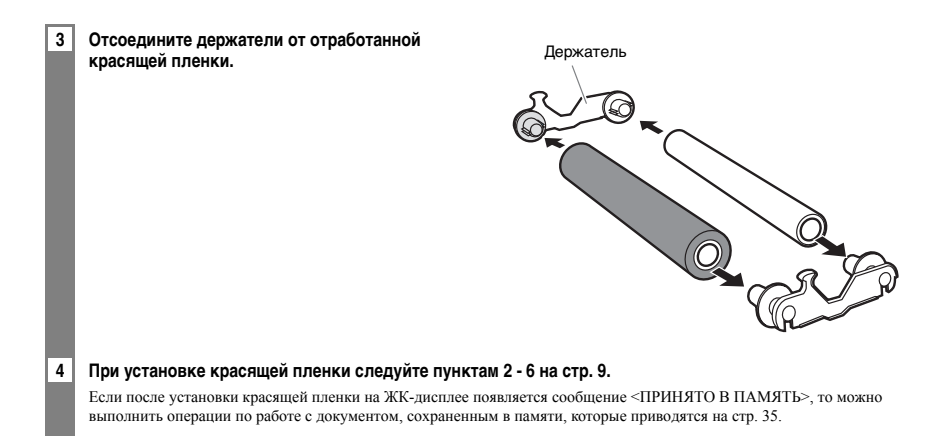

Используйте только красящую пленку, рекомендованную компанией Canon. Использование красящей пленки других типов может привести к снижению качества печати или к поломке факсимильного аппарата.

Сведения об используемой красящей пленке

- На пленке содержится вся информация с распечатанных документов. Если Вы не хотите, чтобы другие люди смогли просмотреть эту информацию, перед тем как выбрасывать пленку, рекомендуется ее размельчить.
- Утилизацию отработанного картриджа с красящей пленкой выполняйте в соответствии с местными правовыми нормами.

## **Устранение неполадок**

### **Неполадки при подаче бумаги**

### ❏ **Бумага не подается в аппарат.**

#### **В универсальный лоток загружено слишком много листов.**

• Можно загрузить до 50 листов обычной бумаги (пачка толщиной до 6 мм).

#### **Неправильно загружена бумага.**

• Убедитесь, что стопка бумаги установлена в универсальный лоток надлежащим образом (см. стр. 12).

### ❏ **Перекос бумаги при загрузке. (Перекос при печати.)**

#### **Неправильно загружена бумага.**

• Убедитесь, что стопка бумаги установлена в универсальный лоток надлежащим образом (см. стр. 12). • Убедитесь в том, что имеется достаточно места для вывода бумаги из аппарата.

### ❏ **Бумага подается в аппарат по несколько листов сразу.**

#### **Неправильно загружена бумага.**

• Убедитесь, что стопка бумаги установлена в универсальный лоток надлежащим образом (см. стр. 12).

#### **Листы бумаги в пачке прилипли друг к другу.**

• Пролистайте пачку бумаги, прежде чем загружать ее в универсальный лоток. Это предотвращает слипание листов бумаги.

#### **В универсальный лоток загружено слишком много листов.**

- Можно загрузить до 50 листов обычной бумаги (пачка толщиной до 6 мм).
- Не загружайте пачку бумаги в универсальный лоток с усилием.
- **В универсальный лоток загружена бумага разных типов.**
- $\cdot$  Загрузите бумагу одного типа.
- Следите за тем, чтобы загружаемая бумага отвечала требованиям, предъявляемым к факсимильному аппарату (см. стр. 25).

#### ❏ **Повторяющиеся замятия бумаги.**

- **Причиной замятия является сама бумага.**
- Пролистайте пачку бумаги, прежде чем загружать ее в универсальный лоток. Это предотвращает слипание листов бумаги.
- Убедитесь, что используемая бумага и условия печати соответствуют техническим характеристикам факсимильного аппарата (см. стр. 25, 26, 58).

### **Неполадки факсимильной связи**

### **Неполадки при передаче**

#### ❏ **Не удается передать документ.**

#### **Красящая пленка вставлена не надлежащим образом.**

• Убедитесь, что красящая пленка вставлена надлежащим образом. Удаляйте использованную красящую пленку только в случае замены ее на новую.

#### **Аппарат перегрет.**

• Отключите аппарат от сети и дайте ему охладиться в течение нескольких минут. Затем снова включите аппарат и попробуйте передать документ еще раз.

#### **В аппарате неправильно установлен тип телефонной линии (импульсный/тональный набор).**

• Убедитесь, что факсимильный аппарат правильно настроен на тип телефонной линии (см. стр. 14).

**Возможно, что документ неправильно установлен в лоток для документов.**

- Уберите документ, выровняйте при необходимости пачку и правильно установите ее в лоток (см. стр. 13).
- Убедитесь, что панель управления закрыта.

#### **Выбранная кнопка быстрого однокнопочного набора или код быстрого кодированного набора не зарегистрированы для выполняемой операции.**

• Проверьте клавишу быстрого однокнопочного набора или код кодированного набора и убедитесь, что он зарегистрирован правильно (см. стр. 22, 23).

#### **Набран неправильный номер.**

- Наберите номер еще раз или проверьте правильность набираемого номера.
- **В удаленном факсимильном аппарате отсутствует бумага.**
- Свяжитесь с адресатом и предложите загрузить бумагу в факсимильный аппарат.

#### **Возможно, из памяти передаются другие документы.**

• Дождитесь завершения передачи всех документов.

#### **Во время передачи возникла ошибка.**

• Распечатайте отчет о работе и проверьте коды ошибок (см. стр. 44).

#### **Не работает телефонная линия.**

• При нажатии клавиши [Рычаг] или при поднятии трубки убедитесь, что имеется сигнал готовности станции. Если тональный сигнал готовности станции отсутствует, обратитесь в телефонную компанию.

#### **Удаленный аппарат не является факсимильным аппаратом группы G3.**

• Проверьте, совместим ли удаленный аппарат с данным аппаратом (который относится к группе G3).

#### ❏ **Документы, передаваемые аппаратом, покрыты пятнами или испачканы.**

**Удаленный факсимильный аппарат не работает должным образом.**

- Проверьте аппарат, сделав копию документа (стр. 27). Если копия чистая, то возможно, что причиной неисправности является принимающий факсимильный аппарат. Если на копии имеются пятна или грязь, почистите детали сканера (см. стр. 47).
- **Возможно, что документ неправильно установлен в лоток для документов.**
- Уберите документ, выровняйте при необходимости пачку и правильно установите ее в лоток (см. стр. 13).

### ❏ **Невозможна передача в режиме коррекции ошибок (ECM).**

- **Удаленный факсимильный аппарат не поддерживает режим ECM.**
- Если удаленный факсимильный аппарат не поддерживает режим ECM, документ передается в обычном режиме без проверки ошибок.
- **Возможно, функция ECM отключена.**

• Убедитесь, что режим ECM включен (см. <П.ECM> на стр. 41).

#### ❏ **При передаче документов постоянно возникают ошибки.**

**Низкое качество телефонных линий или плохое соединение.**

• Уменьшите значение скорости передачи (см. <СКОР. НАЧ. ПЕР.> на стр. 43).

#### **Неполадки при приеме**

#### ❏ **Невозможен прием документа в режиме автоматического приема.**

#### **Факсимильный аппарат не установлен в режим автоматического приема.**

• Для того чтобы факс принимал документы автоматически, режим приема должен быть установлен на <РЕЖ.ТОЛЬКО ФАКСА>, <АВТОПЕР. Ф/ТЕЛ.> (режим Факс/Тел.) или <РЕЖИМ АВТООТВЕТ.> (см. главу 6). Если Вы задали <РЕЖИМ АВТООТВЕТ.>, убедитесь, что автоответчик подключен к факсимильному аппарату, включен, а исходящее сообщение записано правильно (см. стр. 38).

#### **В памяти аппарата сохранен документ.**

- Если на экране ЖК-дисплея отображается сообщение <ПРИНЯТО В ПАМЯТЬ>, нажмите клавишу [Стоп] для печати документа, сохраненного в памяти.
- Отмените передачу по расписанию (см. стр. 33) или удалите все документы, сохраненные в памяти (см. стр. 35).

#### **Во время приема возникла ошибка.**

- Проверьте сообщение об ошибке на ЖК-дисплее (см. стр. 55).
- Распечатайте отчет о работе и проверьте коды ошибок (см. стр. 44).

#### **В универсальном лотке нет бумаги.**

• Убедитесь, что бумага установлена в универсальный лоток (см. стр. 12).

#### **Не работает телефонная линия.**

• Убедитесь в надежности всех подключений линии (см. стр. 7).

#### ❏ **Аппарат не переключается автоматически между телефонными и факсимильными вызовами.**

### **Аппарат не установлен в режим автоматического переключения между телефонными и факсимильными вызовами.**

• Для того чтобы факс переключался автоматически, режим приема должен быть установлен на <АВТОПЕР. Ф/ТЕЛ.> (режим Факс/Тел.) или <РЕЖИМ АВТООТВЕТ.> (см. главу 6). Если Вы задали <РЕЖИМ АВТООТВЕТ.>, убедитесь, что автоответчик подключен к факсимильному аппарату, включен, а исходящее сообщение записано правильно (см. стр. 38).

#### **В памяти аппарата сохранен документ.**

- Если на экране ЖК-дисплея отображается сообщение <ПРИНЯТО В ПАМЯТЬ>, нажмите клавишу [Стоп] для печати документа, сохраненного в памяти.
- Отмените передачу по расписанию (см. стр. 33) или удалите все документы, сохраненные в памяти (см. стр. 35).

#### **Во время приема возникла ошибка.**

- Проверьте сообщение об ошибке на ЖК-дисплее (см. стр. 55).
- Распечатайте отчет о работе и проверьте коды ошибок (см. стр. 44).

#### **В универсальном лотке нет бумаги.**

• Убедитесь, что бумага установлена в универсальный лоток (см. стр. 12).

#### **Удаленный факсимильный аппарат на передает сигнал CNG, обеспечивающий обработку входящего вызова как факсимильного.**

• Некоторые факсимильные аппараты не могут посылать сигнал CNG, который указывает, что входящий вызов идет с другого факсимильного аппарата. В этом случае Вам нужно принимать факс вручную (стр. 38).

#### ❏ **Низкое качество печати.**

#### **Используется бумага недопустимого типа.**

• Следите за тем, чтобы загружаемая бумага отвечала требованиям, предъявляемым к факсимильному аппарату (см. стр.  $25)$ 

#### **Возможно, необходимо почистить печатающую головку для красящей пленки.**

• При необходимости почистите печатающую головку для красящей пленки (см. стр. 47).

#### **Передающий факсимильный аппарат не работает должным образом.**

• Обычно посылающий факсимильный аппарат определяет качество документа. Свяжитесь с отправителем документа и предложите проверить, не запачкался ли факсимильный аппарат.

#### **Возможно, отключен режим коррекции ошибок (ECM).**

• Убедитесь, что режим ECM включен (см. <ПР. В ECM> на стр. 42).

#### ❏ **Факсимильный аппарат не печатает.**

**Красящая пленка вставлена не надлежащим образом.**

- Убедитесь, что красящая пленка установлена правильно (см. стр. 9).
- **Возможно, необходимо почистить печатающую головку для красящей пленки.**

• При необходимости почистите печатающую головку для красящей пленки (см. стр. 47).

#### **Возможно, необходимо заменить красящую пленку.**

- Убедитесь, что неисправность связана с красящей пленкой, и при необходимости замените ее (см. стр. 48).
- **Возможно, что установлен документ.**
- Убедитесь, что документ не установлен.

#### ❏ **Расплывшаяся или неравномерная печать принятых документов.**

- **Низкое качество телефонных линий или плохое соединение.**
- Такие неполадки можно устранить путем передачи/приема в режиме ЕСМ. Однако при низком качестве телефонных линий, возможно, потребуется повторить операцию.

#### **Передающий факсимильный аппарат не работает должным образом.**

• Обычно посылающий факсимильный аппарат определяет качество документа. Свяжитесь с отправителем документа и предложите проверить, не запачкался ли факсимильный аппарат.

#### ❏ **Невозможен прием в режиме коррекции ошибок (ECM).**

#### **Передающий факсимильный аппарат не поддерживает режим ECM.**

• Если удаленный факсимильный аппарат не поддерживает режим ECM, документ принимается в обычном режиме без проверки ошибок.

#### **Возможно, функция ECM отключена.**

• Убедитесь, что режим ECM включен (см. <ПР. В ECM> на стр. 42).

#### ❏ **При приеме документов постоянно возникают ошибки.**

#### **Низкое качество телефонных линий или плохое соединение.**

• Уменьшите значение скорости приема (см. <СКОР. НАЧ. ПР.> на стр. 43).

#### **Передающий факсимильный аппарат не работает должным образом.**

• Свяжитесь с отправителем документа и предложите проверить факсимильный аппарат.

## **Неполадки при копировании**

### ❏ **Факсимильный аппарат не копирует.**

- **Возможно, необходимо заменить красящую пленку.**
- Убедитесь, что неисправность связана с красящей пленкой, и при необходимости замените ее (см. стр. 48).

#### **Возможно, что документ неправильно установлен в лоток для документов.**

- Уберите документ, выровняйте при необходимости пачку и правильно установите ее в лоток (см. стр. 13).
- Убедитесь, что панель управления закрыта.

### **Красящая пленка вставлена не надлежащим образом.**

• Убедитесь, что красящая пленка установлена правильно (см. стр. 9).

❏ **При копировании большого количества копий на ЖК-дисплее отображается сообщение <ПЕРЕПОЛН. ПАМЯТИ>.**

### **Память аппарата заполнена.**

- Распечатайте или удалите все документы, хранящиеся в памяти (см. стр. 56), чтобы освободить место в памяти факса, и начните сначала.
- Если выведена страница без копии, просто попробуйте сделать копию еще раз.
- Измените разрешение копирования и попробуйте выполнить копирование еще раз.

#### **Копируемый документ содержит слишком много графики.**

• При копировании многостраничного документа разделите документ на несколько частей. Если это невозможно, выполняйте копирование по одному экземпляру до получения требуемого числа копий.

Дополнительная информация приведена в разделе Низкое качество печати на стр. 54.

## **Неполадки телефонной связи**

### ❏ **Аппарат не набирает номер.**

- **Не работает телефонная линия.**
- Убелитесь в належности всех полключений линии (см. стр. 7).

#### **Плохо подключен шнур питания.**

- Убедитесь в надежности подключения шнура питания к аппарату и к сетевой розетке (стр. 8). Если аппарат включен через удлинитель, убедитесь в том, что удлинитель подключен к сети и включен.
- **В аппарате неправильно установлен тип телефонной линии (импульсный/тональный набор).**
- Убедитесь, что факсимильный аппарат правильно настроен на тип телефонной линии (см. стр. 14).

#### ❏ **Дополнительная телефонная трубка или телефонный аппарат отключается во время разговора.**

#### **Плохо подключен шнур питания.**

• Убедитесь в надежности подключения шнура питания к аппарату и к сетевой розетке (стр. 8).

Если аппарат включен через удлинитель, убедитесь в том, что удлинитель подключен к сети и включен.

#### ❏ **Помехи в телефонной линии.**

- **Рядом с аппаратом работает сотовый или беспроводной телефон.**
- Убедитесь, что рядом с факсимильным аппаратом не используются беспроводные и сотовые телефоны.

### **Низкое качество печати**

#### ❏ **Качество печати не соответствует ожидаемому; печать нечеткая, с пятнами, пропусками точек или белыми полосами.**

**Материал для печати не удовлетворяет требованиям для данного аппарата.**

• Убедитесь, что используемая бумага соответствует рекомендациям (см. стр. 25).

#### **Печать выполняется не на той стороне листа.**

• Некоторые типы бумаги имеют «сторону для печати». Если качество печати неудовлетворительное, попробуйте печатать на другой стороне бумаги.

#### **Красящая пленка вставлена не надлежащим образом.**

• Убедитесь, что красящая пленка установлена правильно (см. стр. 9).

#### ❏ **Распечатки смазаны или испачканы чернилами.**

- **Материал для печати не удовлетворяет требованиям для данного аппарата.**
- Убедитесь, что используемая бумага соответствует рекомендациям (см. стр. 25).

#### **Печать выполняется не на той стороне листа.**

• Некоторые типы бумаги имеют «сторону для печати». Если качество печати неудовлетворительное, попробуйте печатать на другой стороне бумаги.

### **Общие неполадки**

#### ❏ **Отсутствует питание.**

- **Плохо подключен шнур питания.**
- Убедитесь в надежности подключения шнура питания к аппарату и к сетевой розетке (стр. 8).
- Если аппарат включен через удлинитель, убедитесь в том, что удлинитель подключен к сети и включен.

### **Неисправен шнур питания.**

• Проверьте шнур питания, заменив его заведомо исправным или воспользовавшись вольтметром.

#### ❏ **Аппарат не печатает отчеты.**

- **Возможно, необходимо заменить красящую пленку.**
- Убедитесь, что неисправность связана с красящей пленкой, и при необходимости замените ее (см. стр. 48).

#### ❏ **Отсутствует индикация на дисплее.**

#### **Плохо подключен шнур питания.**

- Убедитесь в надежности подключения шнура питания к аппарату и к сетевой розетке (стр. 8).
- Если аппарат включен через удлинитель, убедитесь в том, что удлинитель подключен к сети и включен. Если на дисплее по-прежнему отсутствует индикация, отсоедините факсимильный аппарат от сети, подождите более одной минуты, затем снова подсоедините его.

## **Сообщения на дисплее**

Перечисленные ниже сообщения выводятся на дисплей, когда аппарат выполняет какую-либо операцию или когда в работе аппарата возникают неполадки.

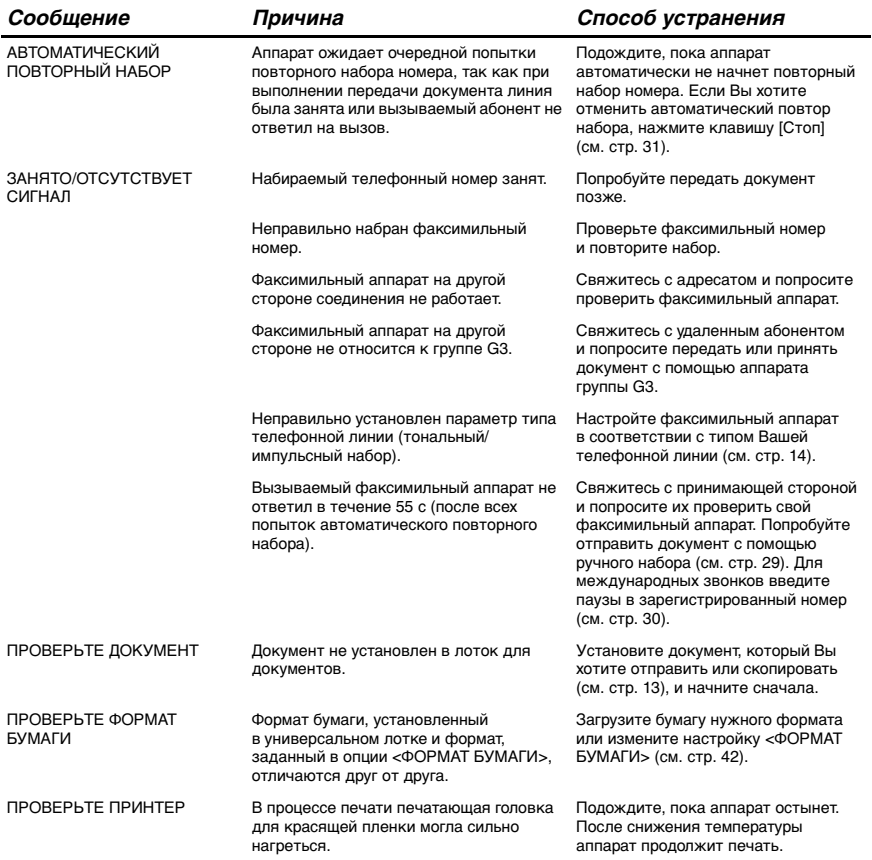

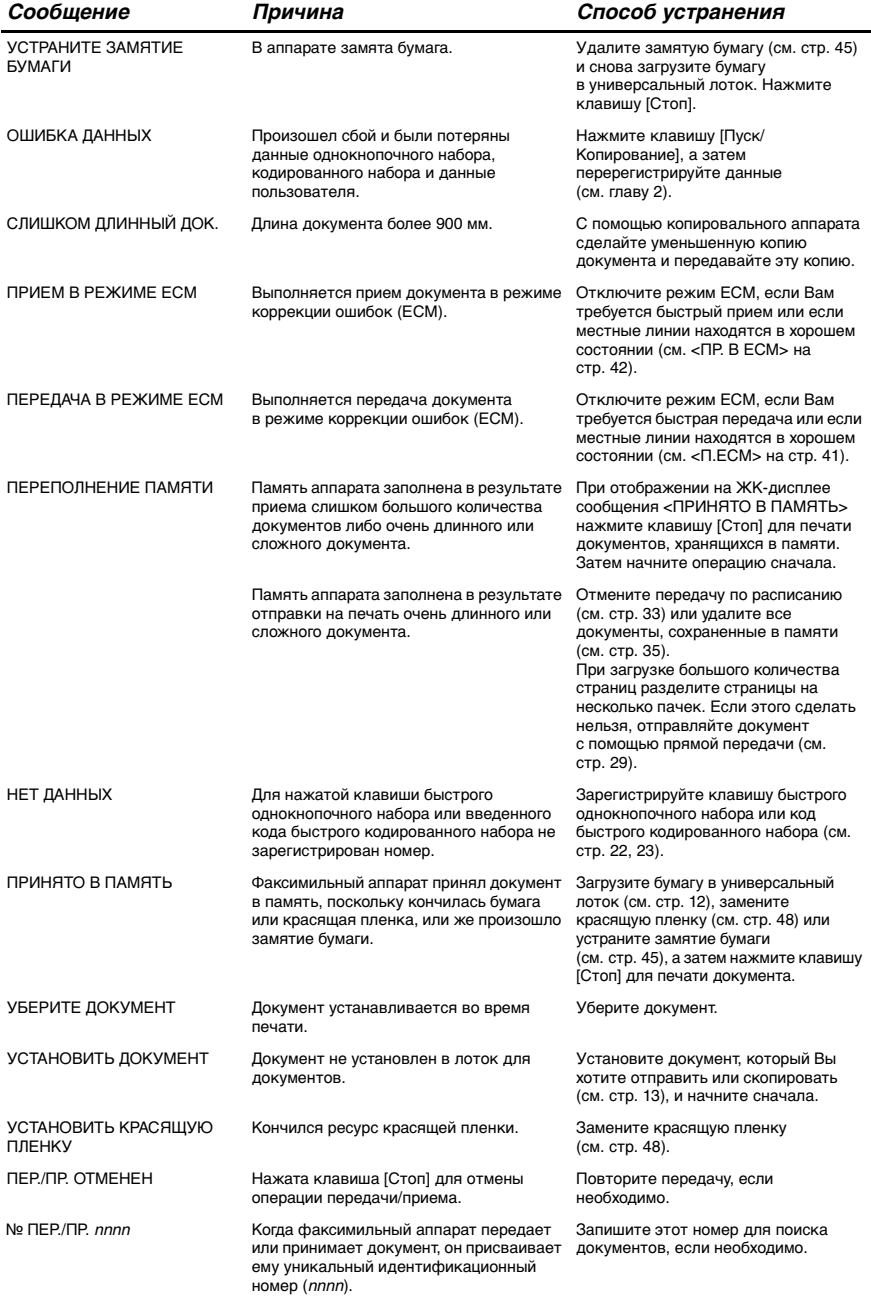

## **Аварийное отключение питания**

Пользовательские установки и зарегистрированные данные для быстрого однокнопочного и кодированного наборов сохраняются при сбое питания за счет встроенной батареи. Но при этом документы, хранящиеся в памяти факса, будут удалены, и данные повторного набора в памяти добавочного телефонного аппарата могут быть потеряны.

## **При аварийном отключении питания**

При отсутствии питания аппарат может выполнять ограниченное число функций.

- Посылка телефонных вызовов с использованием факсимильного аппарата невозможна. Более того, посылка телефонных вызовов может оказаться невозможной даже в том случае, если к факсимильному аппарату подключен дополнительный телефонный аппарат.
- Аппарат не может передавать, принимать и копировать документы.
- Можно получать голосовые сообщения только в том случае, если к Вашему факсимильному аппарату подключена телефонная трубка или добавочный телефон.

## **Технические характеристики**

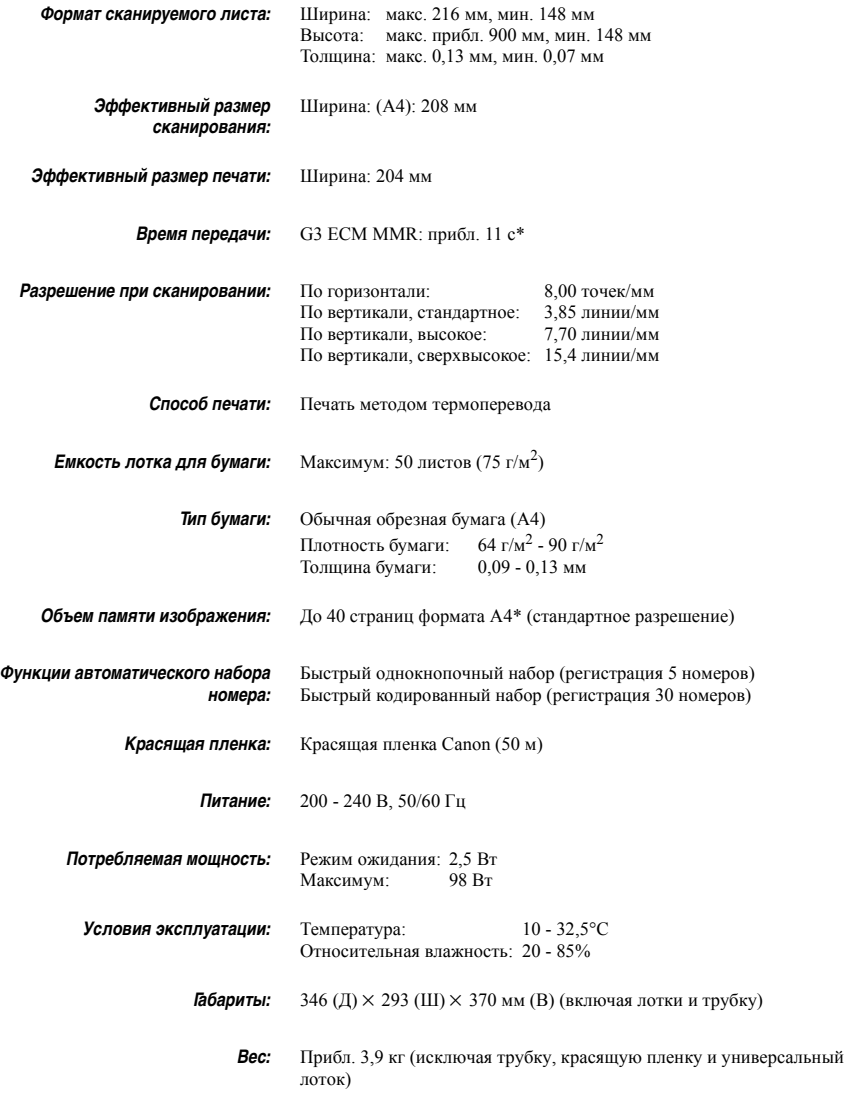

Технические характеристики могут быть изменены без предварительного уведомления.

\* Определяется на основе стандартной контрольной таблицы Canon FAX 1, стандартный режим.